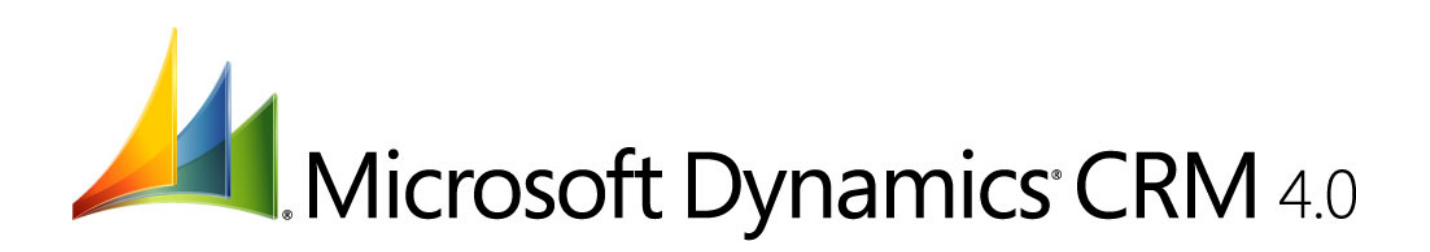

BladeSymphony と Hitachi Storage Solutions を利用した Microsoft® Dynamics™ CRM 4.0 with SQL Server™ 2005 EE パフォーマンス・サイジング検証

> 第 1.0 版 2008 年 7 月

株式会社日立製作所 プラットフォームソリューション事業部 株式会社日立情報システムズ ERP 事業部

マイクロソフト株式会社

### 著作権について

この文書は著作権によって保護されています。この文書の内容の一部または全部を、無断で転載することは禁じら れています。

Copyright © 2008 Hitachi, Ltd., Hitachi Information Systems, Ltd. and Microsoft Corporation. All rights reserved.

登録商標・商標について

- z Microsoft、Windows、Windows Server、Dynamics、SQL Server、Visual Studio は米国 Microsoft Corporation の米国およびその他の国における登録商標または商標です。
- Intel、Pentium、Xeon は米国およびその他の国におけるIntel Corporationまたはその子会社の商標または 登録商標です。
- z F5、F5Networks および BIG-IP は米国 F5 Networks,Inc の登録商標または商標です。

その他、このホワイト ペーパーで記載する製品名および会社名は、各社の商標または登録商標です。本文中では、 ® および ™ は明記しておりません。

## 更新履歴

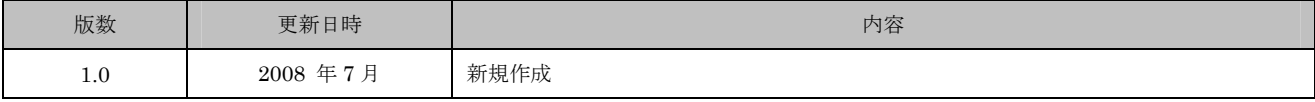

用語および略号

| AP サーバー        | Dynamics CRM のアプリケーション サーバーのこと。(サーバー名: CRMAP01、CRMAP02)                                   |
|----------------|-------------------------------------------------------------------------------------------|
| DB サーバー        | Dynamics CRM のデータベース サーバーのこと。(サーバー名: CRMDB01)                                             |
| エンティティ         | 取引先企業、取引先担当者、活動など、Dynamics CRM が管理する論理的なデータ単位のこと。1つのエ                                     |
|                | ンティティは 1 つまたは複数のテーブルに保存されたデータから構成される。                                                     |
| スケールアウト        | 同じ役割を持つサーバーの台数を増やし、全体の処理効率を向上させること。                                                       |
| スケールアップ        | プロセッサやメモリの増設等により、サーバーの限界性能を向上させること。                                                       |
| ディスク           | 単一の (物理的な) ハードディスク ドライブのこと。またはハードウェア リソースの種類のこと。                                          |
| ディスクあたりの I/O 数 | PhysicalDisk¥Disk Reads/sec (1 秒あたりの読み取り要求数) と PhysicalDisk¥Disk Writes/sec (1 秒あ         |
|                | たりの書き込み要求数) の二つのパフォーマンス カウンタを元に、以下の計算式に基づいて1ディスクにかか                                       |
|                | る I/O 数を算出したもの。ディスク負荷の評価に利用する。                                                            |
|                |                                                                                           |
|                | RAID1 ドライブ: 読み取り数 + (書き込み数 x 2)/2                                                         |
|                | RAID5 ドライブ: 読み取り数 + (書き込み数 x 4) / ディスク数                                                   |
|                | RAID 10 ドライブ: 読み取り数 + (書き込み数 x 2) / ディスク数                                                 |
|                |                                                                                           |
|                | (出典)                                                                                      |
|                | 「SQL Server 2005 でのパフォーマンス問題のトラブルシューティング」                                                 |
|                | http://www.microsoft.com/japan/technet/prodtechnol/sql/2005/tsprfprb.mspx                 |
| トランザクション       | 「ビジネス トランザクション」と同意。                                                                       |
| ドライブ           | RAID グループ上に構成された LU、およびその上に配置された Windows のボリュームのこと。                                       |
| ネットワーク利用率      | NIC あたりのネットワーク帯域利用率のこと。本文中では以下の計算式で求められた値を使用した。                                           |
|                |                                                                                           |
|                | ネットワーク利用率 = [Network Interface( <nic 名="">)\Bytes Total] / (1000 / 8 x 1024 x 1024)</nic> |
| パーシステンス        | BIG-IP の設定項目の一つで、ステートフルな Web アプリケーションのセッション状態を維持するため、クラ                                   |
|                | イアントの要求が常に特定のノードに振り分けられるように構成するためのオプション。Cookie や IP アドレス                                  |
|                | など複数の方式から選択することができる。                                                                      |
| ビジネス トランザクション  | ある目的を達成するために行う一連の操作のまとまりのこと。1 つのビジネス トランザクションは 1 つ以上のリ                                    |
|                | クエストを発生させる。たとえば取引先担当者を更新するビジネス トランザクションは、該当する取引担当者の                                       |
|                | 検索、取引先担当者の詳細の表示、および変更したデータの保存の一連の操作を含む。                                                   |
| プロセッサ利用率       | プロセッサリソースの利用率のこと。本文中では Processor(_Total)¥% Processor Time の値を利用した。                        |
|                |                                                                                           |
| ページ            | SQL Server 内のデータ管理単位のこと。1 つのページは 8 KB で構成され、1 行以上のテーブルまたはイ                                |
|                | ンデックスのデータを含む。                                                                             |
| ボトルネック         | 処理能力の限界に達しているために全体の処理性能の向上を妨げている、プロセッサやメモリなどのサーバ                                          |

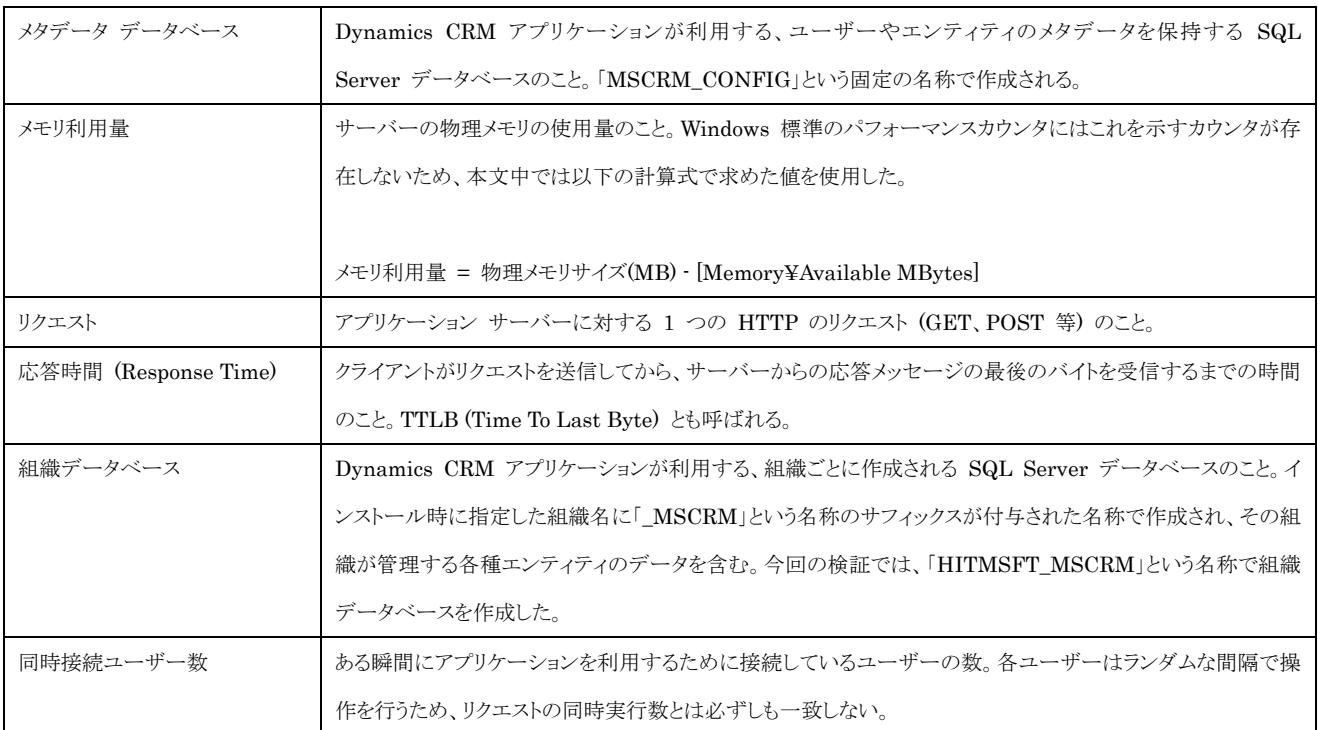

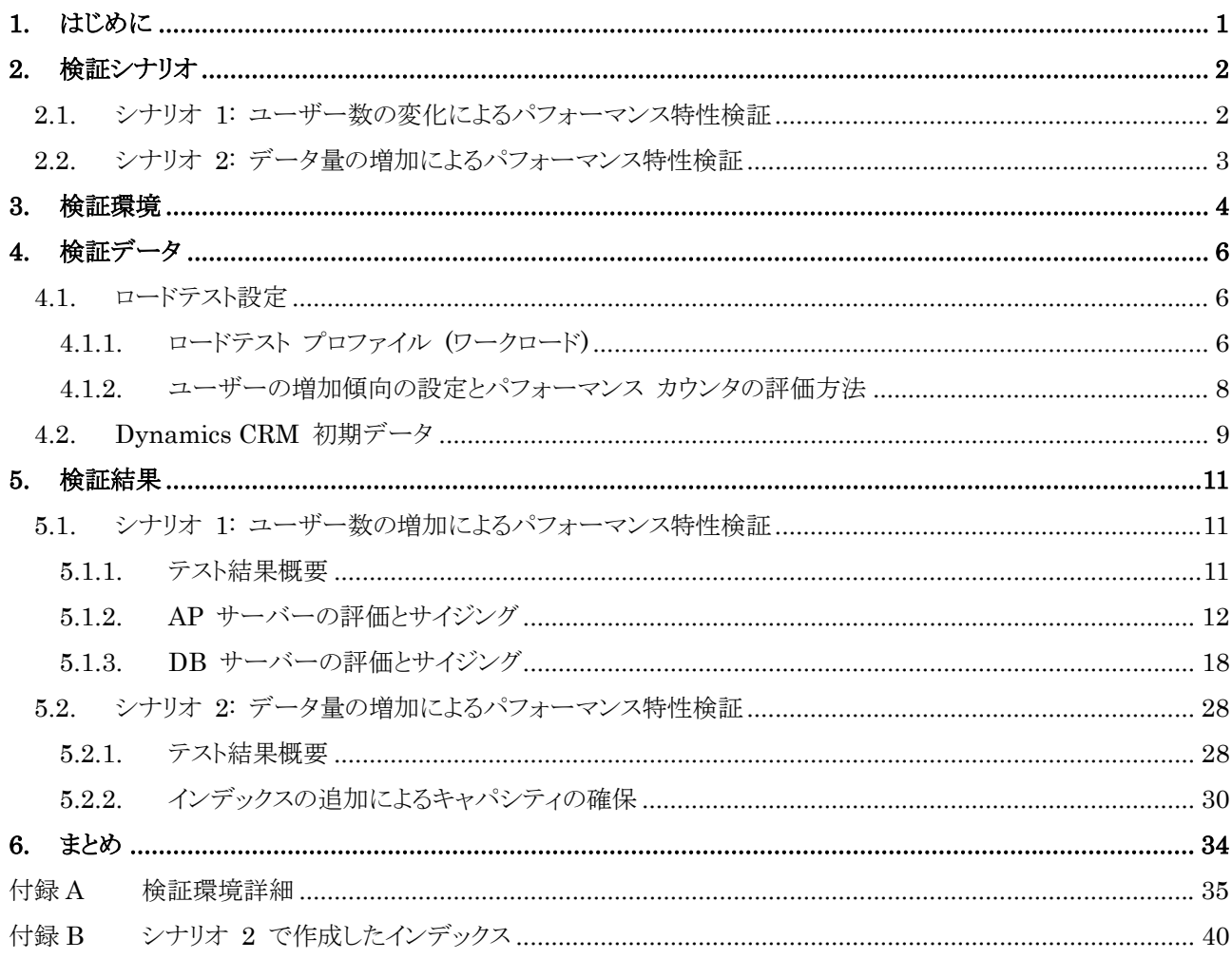

### **1.** はじめに

Microsoft Dynamics CRM 4.0 (以下、「Dynamics CRM」) は、企業と顧客の間で発生する様々な活動を一元 的、包括的に管理するためのカスタマ リレーションシップ マネージメント ソリューションです。Dynamics CRM は Microsoft SQL Server (以下、「SQL Server」) と .NET テクノロジをベースに開発された Web アプリケーション プラットフォームで、高い処理性能と強固なセキュリティ、柔軟な拡張性を備えています。同時利用ユーザーが数十程 度の小規模な環境では、データベース、CRM Web アプリケーション、メール連携プログラム等のすべてのコンポー ネントを 1 台のサーバーに集約し、最低限の費用で CRM 環境を構築することができます。また、数百から数千の 同時利用ユーザーを見込んだ大規模な環境では、コンポーネントを複数のサーバーに分散することでスケーラビリテ ィを確保することができます。

このホワイト ペーパーでは、Dynamics CRM の導入を検討している比較的大規模な企業やエンジニアを対象に、 以下の情報を提供することを目的としています。

- z 同時接続ユーザー数とデータ量の増加に対するパフォーマンス特性 (スケーラビリティ) を確認する。
- AP サーバーや DB サーバーにかかる負荷を確認し、パフォーマンスを確保するのに必要なハードウェアの構 成を検討する。

Dynamics CRM は、最新のバージョン 4.0 から、社内にインストールして利用する設置型と、ホスティング環境 で利用するオンデマンド型の 2 つの利用方法を選択することができるようになりました。このホワイト ペーパーでは、 大規模環境における設置型での運用を前提として検証を実施します。

なお、このホワイト ペーパーでは、システムの評価にパフォーマンス カウンタを利用しています。このホワイト ペー パーの読者は Windows と SQL Server 関連のパフォーマンス カウンタに関する基本的な知識を有していること を前提としています。

このホワイト ペーパーにおける実機検証は、株式会社日立製作所とマイクロソフト株式会社が日立製ハードウェア とマイクロソフト製品の評価を目的として設立した、「日立-マイクロソフト総合検証センター」にて実施しました。このホ ワイト ペーパーにおける記載内容は、今回の検証のために構築した環境下で得られた結果に基づくものであり、実 運用環境下でのパフォーマンスを保証するものではありません。あらかじめご了承ください。

## **2.** 検証シナリオ

### **2.1.** シナリオ **1:** ユーザー数の変化によるパフォーマンス特性検証

Dynamics CRM は ASP.NET Web アプリケーションとして提供されています。設計が不十分な Web アプリケ ーションの中には、ユーザー数が一定の数を超えるとパフォーマンスが急激に悪化するケースが見受けられます。こ れは大規模な企業が Web アプリケーションを導入する際の大きな懸案事項となります。

このシナリオでは、Dynamics CRM の同時接続ユーザーが増加した場合でも、AP サーバーや DB サーバー にボトルネックが発生しない限り、応答時間に遅延を発生させることなく許容できることを確認します。また、この際に 得られたパフォーマンス カウンタから、ワークロードをホストするのに必要なサーバーのハードウェア スペックを確認 します。テストの条件は次の表の通りです。

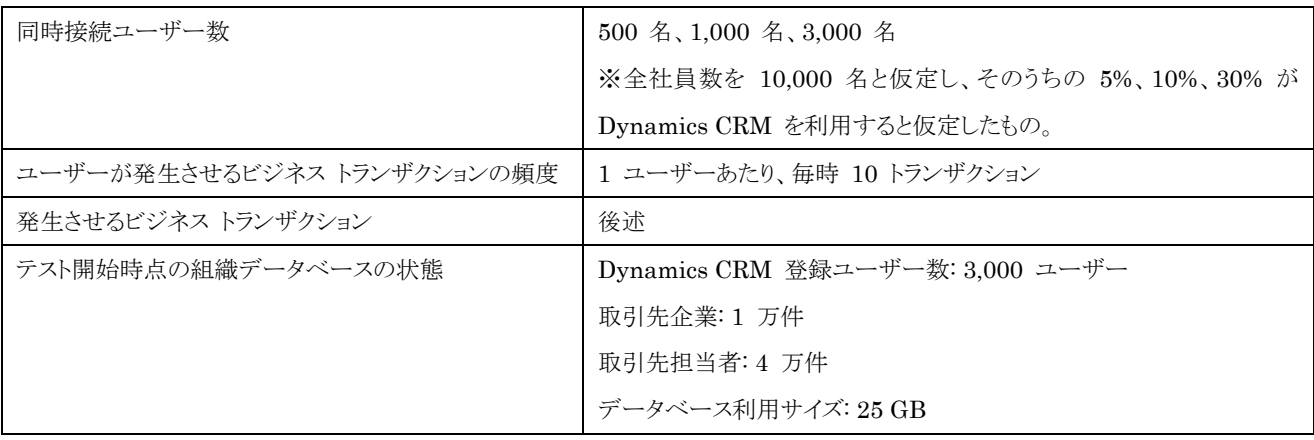

表 2-1 シナリオ 1 テスト条件

### **2.2.** シナリオ **2:** データ量の増加によるパフォーマンス特性検証

Dynamics CRM を運用する企業では、数年分のデータをアーカイブせずに運用するケースが多く、当該期間中 の活動データ、営業データは常に増加する傾向があります。このため Dynamics CRM を継続的に運用すると、組 織データベースが徐々に肥大化し、これに伴ってパフォーマンスが低下する危険性があります。特に大規模な企業で Dynamics CRM を運用する場合には、この際のパフォーマンスの確保が重要な課題になります。

このシナリオでは、コール センター等のコンシュマー向けのビジネス環境 (B2C) での利用を想定し、取引先担当 者データの増加が関連する操作のパフォーマンスに及ぼす影響を検証します。テストの条件は次の通りです。

| 同時接続ユーザー数                  | $1.000 \; \text{\AA}$            |  |  |
|----------------------------|----------------------------------|--|--|
| ユーザーが発生させるビジネス トランザクションの頻度 | 1 ユーザーあたり、毎時 10 トランザクション         |  |  |
| 発生させるビジネス トランザクション         | 取引先担当者の検索、登録、更新(詳細は後述)           |  |  |
| テスト開始時点の組織データベースの状態        | Dynamics CRM 登録ユーザー数:1,000 ユーザー  |  |  |
|                            | 取引先企業:0 件 (B2C 環境を想定するため)        |  |  |
|                            | 取引先担当者:10 万件、50 万件、100 万件、200 万件 |  |  |
|                            | データベース利用サイズ: 取引先担当者数に依存          |  |  |

表 2-2 シナリオ 2 テスト条件

また、Dynamics CRM のデータベースには、一般的な SQL Server のチューニング手法の多くを適用すること ができます。データの増加によりパフォーマンスが悪化する場合は、関連するテーブルにインデックスを追加してパフ ォーマンスを向上させ、DB サーバーのキャパシティを拡張できることを確認します。

## **3.** 検証環境

今回の検証で利用したシステム構成を下図に示します。各サーバーやストレージのハードウェア スペック、OS、ソ フトウェア、およびこれらの設定については付録 A に記載しています。

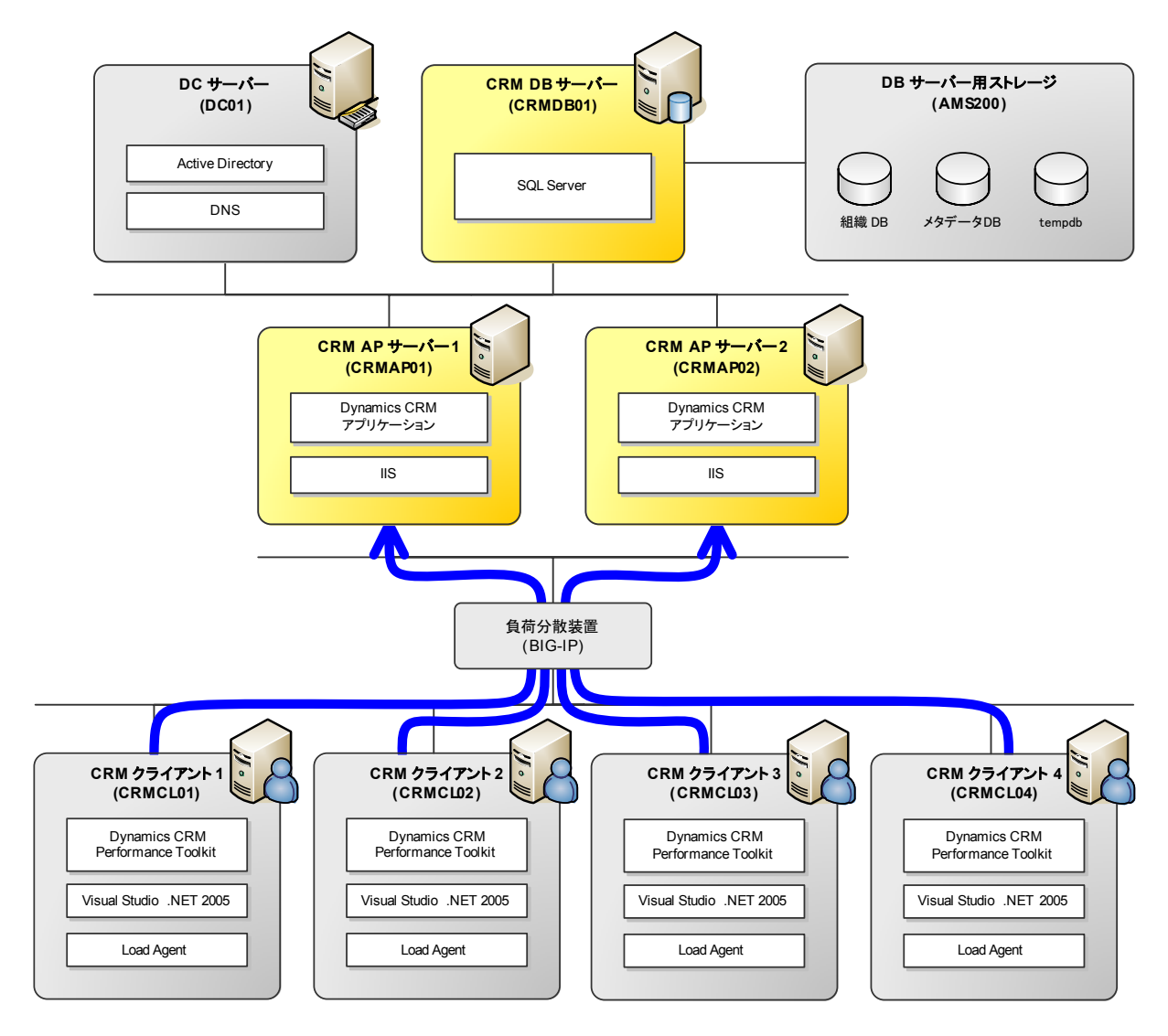

図 3-1 Dynamics CRM 検証用システム構成 (矢印はクライアントのアクセス パスを示す)

本構成の特徴は次の通りです。

- Dynamics CRM については、シナリオ 1 で最大 3,000 名のユーザーが同時にサーバーに接続した場合に 備え、合計 3 台のサーバー (AP サーバー 2 台、DB サーバー 1 台) で構成しました。
- 2 台の AP サーバーは BIG-IP を用いて負荷分散構成としました。AP サーバーにかかるネットワークの負 荷を明らかにするため、クライアント側 (BIG-IP 側) のネットワークと DB サーバー側のネットワークを分割して 構成しています。
- DB サーバーには専用のストレージを接続し、Dynamics CRM 関連のデータベース (組織データベース、メタ データ データベース) と tempdb を独立したドライブに配置することで、ディスク I/O の負荷を分散させてい ます。
- Dynamics CRM へのアクセス負荷をシミュレートするため、CRMCL01 ~ CRMCL04 に Dynamics CRM 専用のテストツールである Microsoft Dynamics CRM 4.0 Performance Toolkit (以下、「Dynamics CRM Performance Toolkit」) と Visual Studio .NET 2005 Team Test Load Agent (以下、「Load Agent」) をイ ンストールし、計 4 台のクライアント マシンから同時にリクエストを送出するように構成しました。

## **4.** 検証データ

### **4.1.** ロードテスト設定

#### **4.1.1.** ロードテスト プロファイル **(**ワークロード**)**

「3 検証環境」にて述べたように、Dynamics CRM へのアクセス負荷のシミュレーションには、Dynamics CRM Performance Toolkit を利用しました。 Dynamics CRM Performance Toolkit は Microsoft Visual Studio .NET 2005 (以下、「Visual Studio .NET」) のソリューションとして提供されており、専用の Web サイト<sup>1</sup> か らダウンロードすることができます。

Dynamics CRM Performance Toolkit には、Dynamics CRM の個々のビジネス トランザクションをエミュレー トするための単体テスト、および複数の単体テストを組み合わせて各トランザクションの発生頻度やユーザー数をコント ロールするロードテストがあらかじめ定義されています。以下、今回のテストで利用したロードテストのプロファイルを記 載します。

#### シナリオ **1**

l

シナリオ 1 では、マイクロソフトの Dynamics CRM のプロダクトチームが実際の性能評価で利用したロードテス ト (LoadTest.loadtest) をそのまま利用しました。ビジネス トランザクションの組み合わせと発生頻度は下の表の通り です。特に取引先企業、取引先担当者、タスク、メモ関連の作成、更新、検索処理が多く発生するように、発生頻度を 設定しています。

| ビジネス トランザクション            | $\frac{0}{0}$  | ビジネス トランザクション             | $\frac{0}{6}$  | ビジネス トランザクション              | $\%$          |
|--------------------------|----------------|---------------------------|----------------|----------------------------|---------------|
| AccountActivityRollup    | 11             | CreateNewList             | $\overline{2}$ | DisplayListMembers         | 14            |
| AccountCampaignRollup    | 11             | CreateNewNoteForAccount   | 38             | DistributeCampaignActivity | 1             |
| AccountOppRollup         | 11             | CreateNewNoteForContact   | 38             | EmailQuote                 | $\tau$        |
| AccountSCRollup          | 11             | CreateNewNoteForLead      | 38             | FindAccounts               | 65            |
| AddActivityToAccount     | 29             | CreateNewNoteForOpp       | 38             | FindContacts               | 65            |
| AddActivityToLead        | 29             | CreateNewNoteForTask      | 38             | ListQuickCampaign          | 11            |
| AddMembersToList         | 4              | CreateNewOpportunity      | 12             | QuickCreateNewAccount      | 29            |
| AdvancedFindAccount      | 4              | CreatePlanningTask        | 4              | ShareAccounts              | $\mathcal{S}$ |
| AdvancedFindAccountNotes | 3              | CreateQuote               | 12             | UpdateAccount              | 29            |
| AdvancedFindContact      | 4              | CreateServiceCaseAccount  | 29             | UpdateContact              | 38            |
| AdvancedFindContract     | 3              | CreateTask                | 38             | UpdateLead                 | 24            |
| AdvancedFindProduct      | $\overline{2}$ | DeleteAccount             | $\overline{2}$ | UpdateOpportunity          | 12            |
| AssignAccounts           | 3              | DeleteCampaignDistributed | 1              | RemoveFromList             | 4             |

表 4-1 シナリオ 1 ロードテスト プロファイル<sup>2</sup>

1 CodePlex の Dynamics CRM 4.0 Performance Toolkit の Web サイト (http://www.codeplex.com/crmperftoolkit)

<sup>2</sup> 各トランザクションの最終的な発生頻度は、表中のすべての割合の合計に対して計算されます。たとえば AccountActivityRollup の最終的な 発生頻度は、11 ÷ 1113 = 0.97% となります。

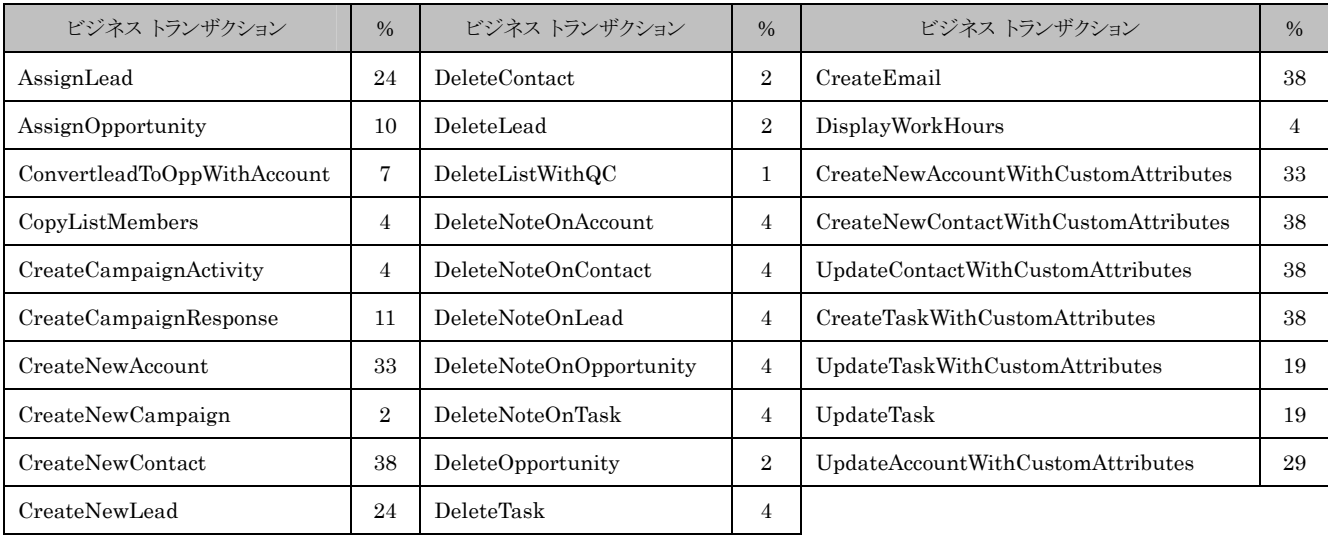

### シナリオ **2**

シナリオ 2 は取引先担当者の作成、更新、検索のみに絞り、新しいプロファイルを作成しました。ビジネス トラン ザクションの種類と発生頻度は次の表の通りです。

| ビジネス トランザクション      | $\frac{0}{0}$ | ビジネス トランザクション                        | $\%$ |
|--------------------|---------------|--------------------------------------|------|
| FindContact        | 20            | UpdateContactWithCustomAttributes    | 20   |
| AdvanceFindContact | 20            | CreateNewContact                     | 10   |
| UpdateContact      | 20            | CreateNewContactWithCustomAttributes | 10   |

表 4-2 シナリオ 2 ロードテスト プロファイル

#### **4.1.2.** ユーザーの増加傾向の設定とパフォーマンス カウンタの評価方法

Visual Studio .NET のロードテストでは、テスト開始後のユーザーの増加傾向を詳細に指定することができます。 今回の検証では、テスト開始後からユーザーを徐々に増やすステップ ロード方式を利用しました。これを受けて今回 の一連のテストにおける性能データ (パフォーマンス カウンタ) の評価は、下の図のように、テスト開始後 1 時間目か ら 2 時間目の間のデータを対象にしています。

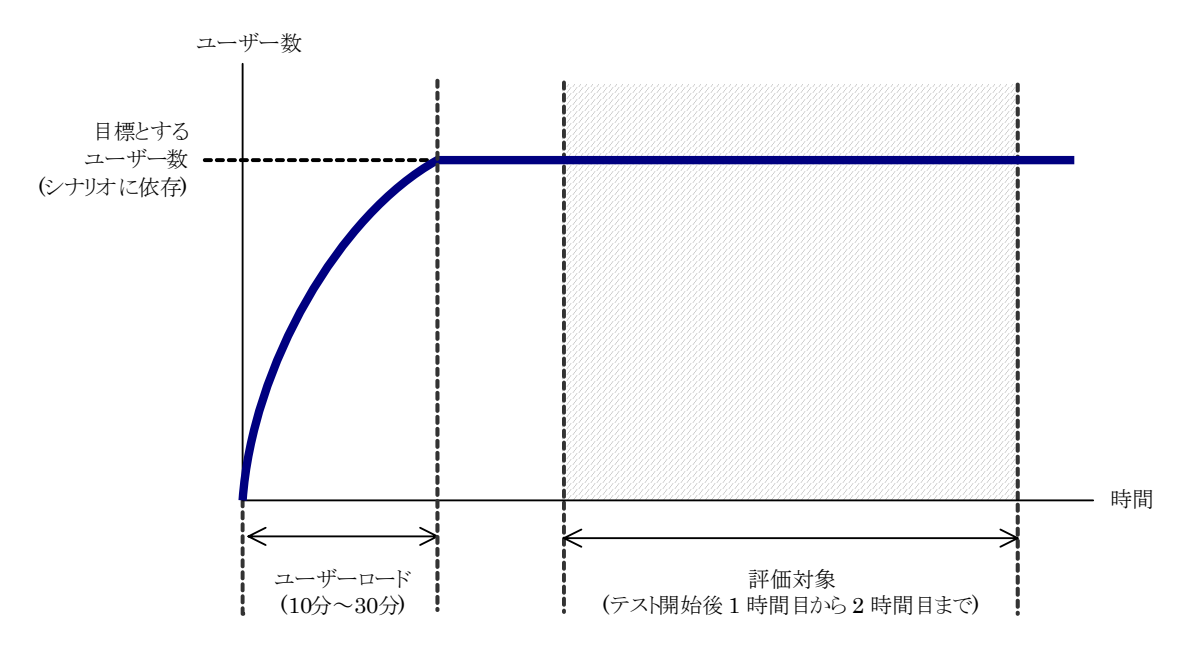

図 4-1 ステップ ロード方式のイメージ

### **4.2. Dynamics CRM** 初期データ

Dynamics CRM に登録する初期データは、Dynamics CRM Performance Toolkit 付属のデータ生成ツール (dbPopulator) を利用して、以下のように作成しました。なお、各テストでのデータの増加が次のテストに影響するこ とを防ぐため、データ生成後に各データベースのバックアップを作成し、それぞれのテスト開始前に都度このバックア ップを復元して計測を行っています。

### シナリオ **1**

シナリオ 1 では大規模な企業への適用を想定し、2 ページの表 2-1 に記載したデータ構成を目標にデータを 作成しました。

| エンティティ     | レコード数     | エンティティ | レコード数        |
|------------|-----------|--------|--------------|
| 取引先企業      | 10,870    | 営業案件   | 183,400      |
| メモ         | 2,937,710 | 組織     | $\mathbf{1}$ |
| 予定         | 35,250    | 電話     | 35,250       |
| 部署         | 3,000     | 価格表    | 3,000        |
| キャンペーン     | 6,000     | 見積もり   | 616,890      |
| 取引先担当者     | 40,500    | レポート   | 50           |
| Eメール       | 453,750   | ロール    | 42,000       |
| 設備/備品      | 9,000     | サービス   | 3,000        |
| <b>FAX</b> | 35,250    | サービス活動 | 344,250      |
| サポート案件     | 133,120   | 情報カテゴリ | 8,620        |
| 潜在顧客       | 16,120    | ユーザー   | 3,000        |
| レター        | 35,250    | 仕事     | 241,490      |
| マーケティングリスト | 6,000     |        |              |

表 4-3 シナリオ 1 初期データ内訳

表 4-4 シナリオ 1 データベース ファイル統計

| データベース        | 予約サイズ (MB) | 利用サイズ (MB) |  |
|---------------|------------|------------|--|
| HITMSFT_MSCRM | 102,400    | 24,602     |  |
| MSCRM_CONFIG  | 500        | 30         |  |

### シナリオ **2**

シナリオ 2 では、3 ページの表 2-2 に記載した取引先担当者数を目標として、ケースごとにデータベースを作成 しました。B2C 企業形態での利用を前提とするため、取引先企業数は 0 としています。シナリオ 2 はロードテストを 取引先担当者の作成、更新および検索処理に限定しているため、関連しないエンティティについてはデータを作成し ていません。

表 4-5 シナリオ 2 初期データ内訳

| エンティティ | レコード数   |         |           |           |  |  |
|--------|---------|---------|-----------|-----------|--|--|
|        | A       | В       | ◡         | D         |  |  |
| 取引先企業  | U       | 0       |           | $\theta$  |  |  |
| 取引先担当者 | 100,000 | 500,000 | 1,000,000 | 2,000,000 |  |  |
| ユーザー   | 1,000   | 1,000   | 1,000     | 1,000     |  |  |

表 4-6 シナリオ 2 データベースファイル統計

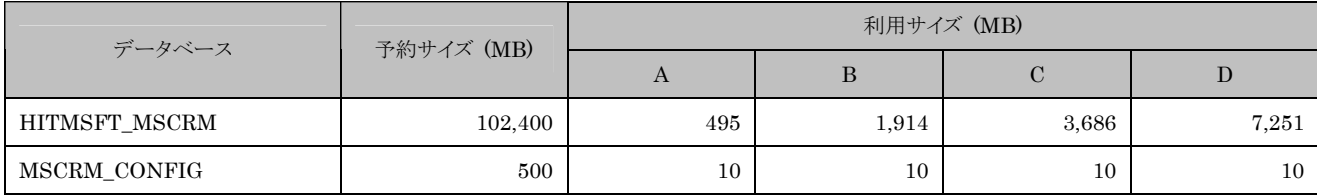

### **5.** 検証結果

### **5.1.** シナリオ **1:** ユーザー数の増加によるパフォーマンス特性検証

#### **5.1.1.** テスト結果概要

シナリオ 1 のテスト結果の概要を図 5-1 に示します。

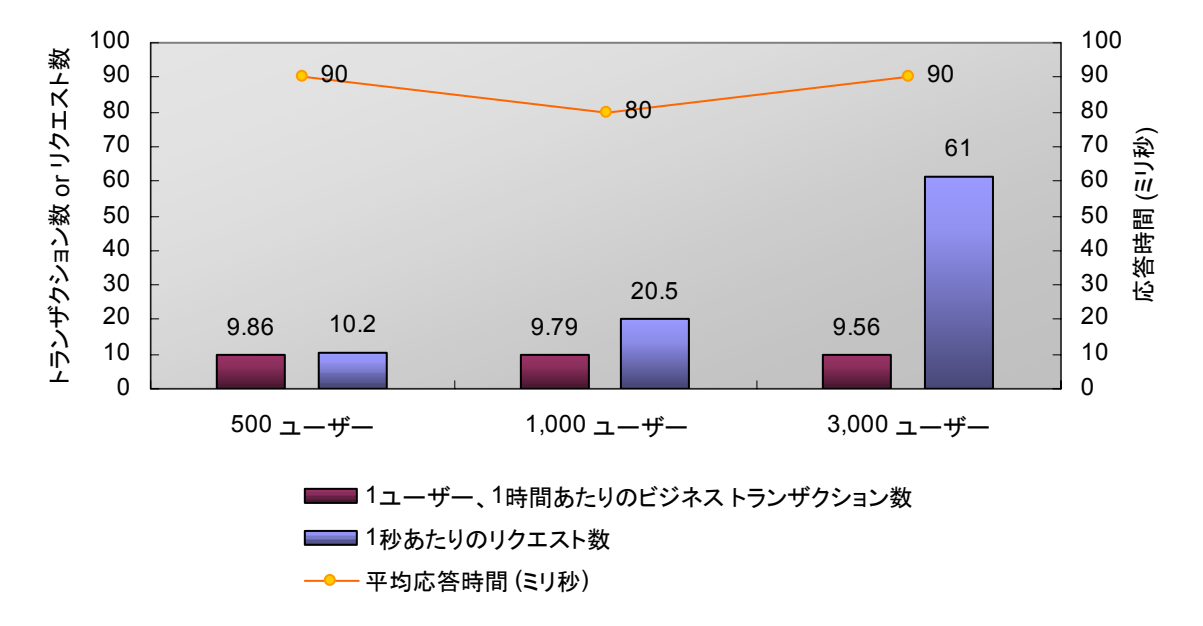

図 5-1 シナリオ 1 テスト結果概要

ユーザー、1 時間あたりのビジネス トランザクション数は 9.56 ~ 9.86 となっており、各ケースにおけるビジネス トランザクションの発生頻度には差異がなかったことを示しています。また、1 秒あたりのリクエスト数を見ると、同時接 続ユーザー数の増加に伴って、単位時間あたりのリクエスト数が増加しています。これは、2 ページの表 2-1 に記載 したテスト条件の通りにテストが実施できていることを示しています。

これに対し、平均応答時間はいずれも 80 ~ 90 ミリ秒程度と、非常に高速なレスポンスを実現しており、かつ同 時接続ユーザーの増加に対して一定の応答性能を維持しています。このことから、Dynamics CRM は、各サーバ ーにボトルネックが発生しない限り、ユーザー数の増加に対して処理の遅延を発生させることなくホストできる (スケー ラブルである) と言うことができます。

#### **5.1.2. AP** サーバーの評価とサイジング

同時接続ユーザー数の増加に伴う AP サーバーの状態変化とサイジングの評価を以下に示します。

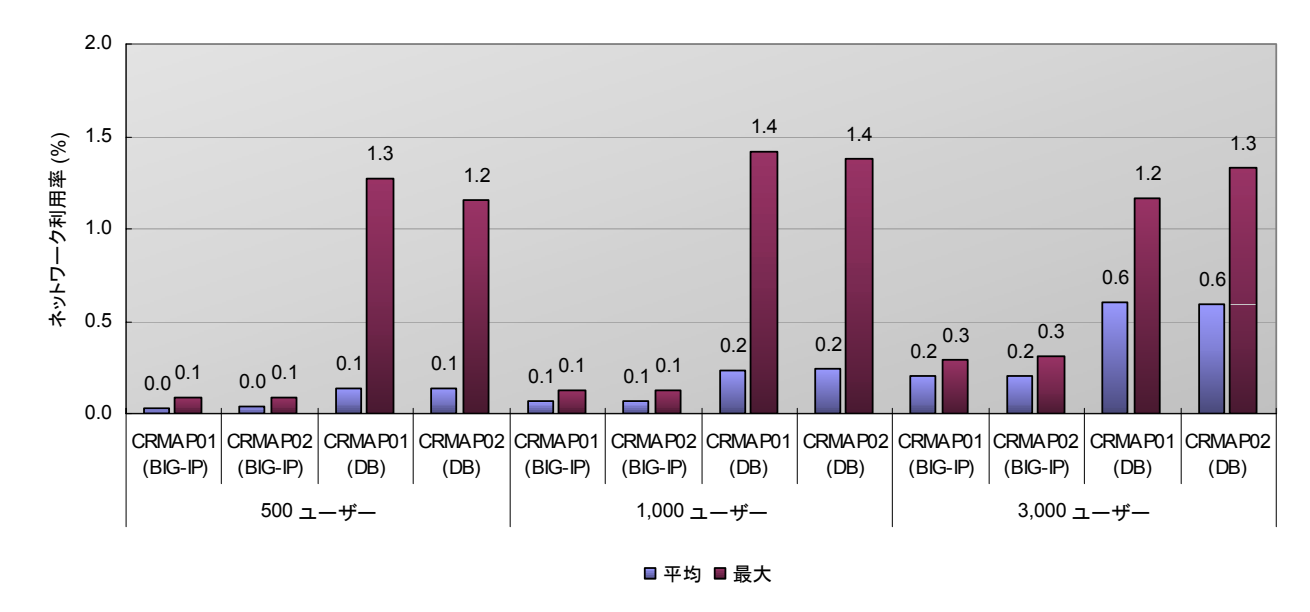

#### ネットワーク

ネットワーク利用率はユーザーの増加に伴い若干の増加傾向がありますが、今回の検証で最もリクエストの多かっ た 3,000 ユーザーのケースでも最大で 1.3% 程度と、ネットワーク帯域には相当の余裕があり、今回のデータ量と ワークロードを前提とすれば、ネットワークがボトルネックになる可能性はないと言えます。

図 5-2 AP サーバー ネットワーク利用率

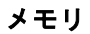

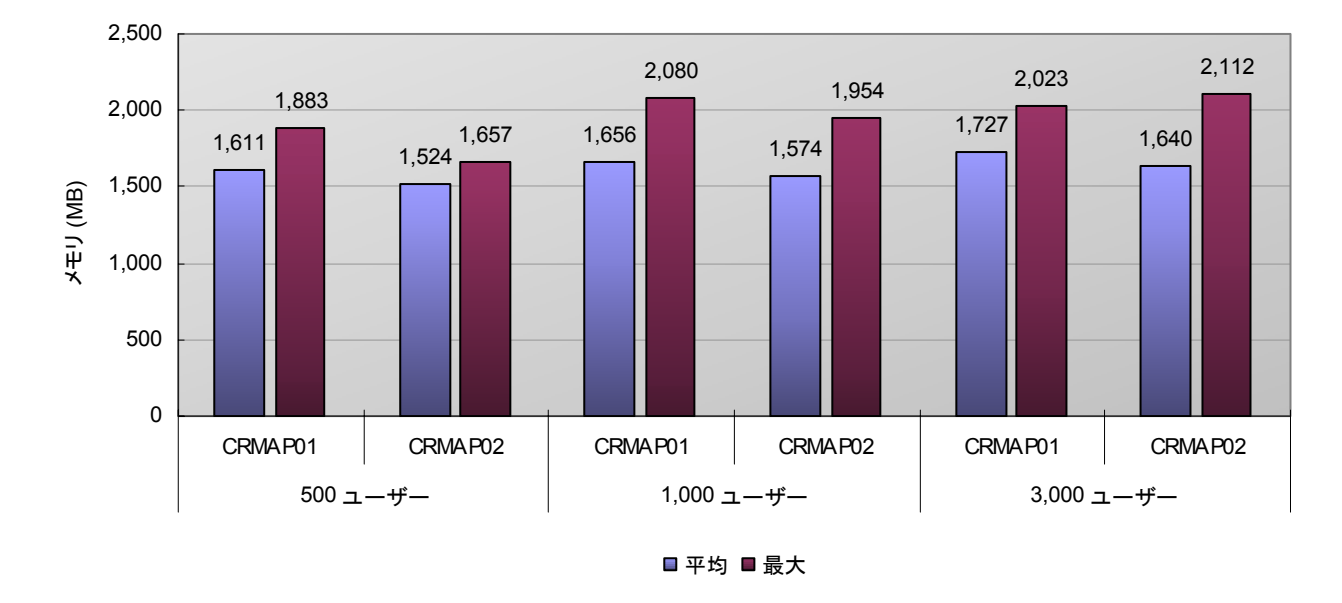

図 5-3 AP サーバー メモリ消費量

メモリ使用量はいずれのケースでも 1 サーバーあたり 1.5 GB ~ 2 GB 程度で推移しており、ユーザーの増加と の相関関係はほとんど見られません。今回のデータ量とワークロードを前提とすると、ピーク時をターゲットとして 1 台 あたり 4 GB の物理メモリがあれば十分と考えます。

### ディスク **(C:** ドライブ**)**

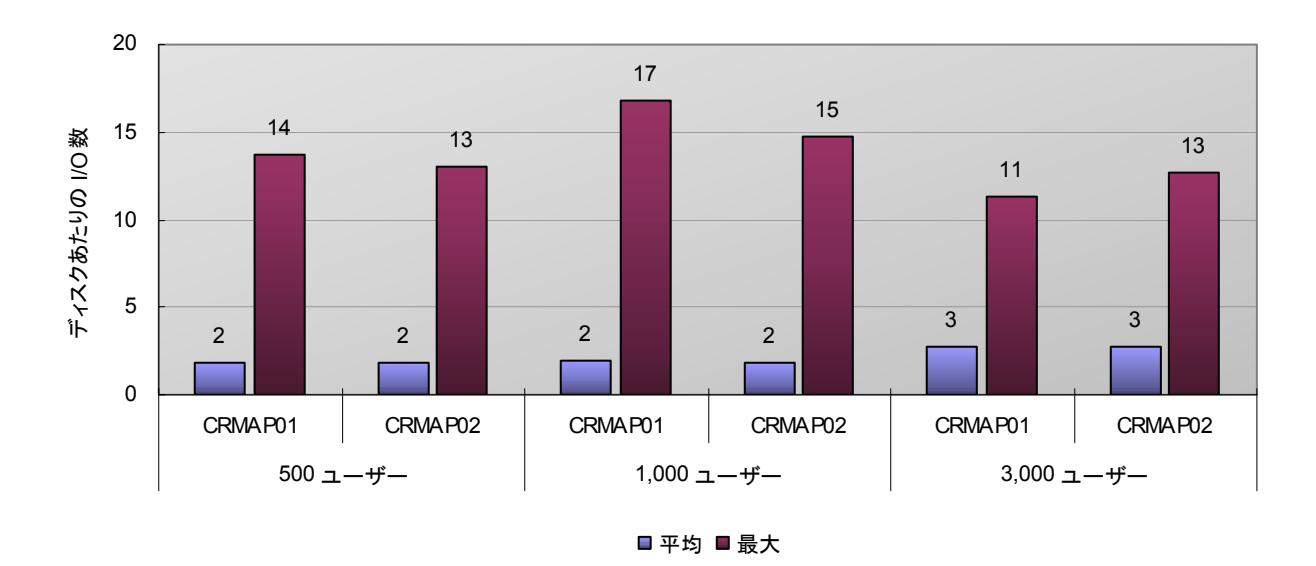

図 5-4 AP サーバー ディスクあたりの I/O 数

AP サーバーの C: ドライブにおけるディスクあたりの I/O 数は、平均で 2 ~ 3、最大でも 17 程度を示してい ます。マイクロソフトのディスク I/O に関する資料<sup>3</sup> によると、一般的なディスクあたりの I/O 数のしきい値は、ランダ ム I/O で 75、シーケンシャル I/O で 150 としています。システム ドライブのディスク アクセスはほぼランダム ア クセスと考えられますが、しきい値の 75 まで相当の余裕があることが分かります。今回、AP サーバーの C: ドライ ブは RAID1 で構成していますが、この構成で問題ないと言えます。

l

<sup>3</sup> 「ディスク I/O パフォーマンス」 (http://msdn.microsoft.com/ja-jp/library/cc341881(SQL.80).aspx)

#### プロセッサ

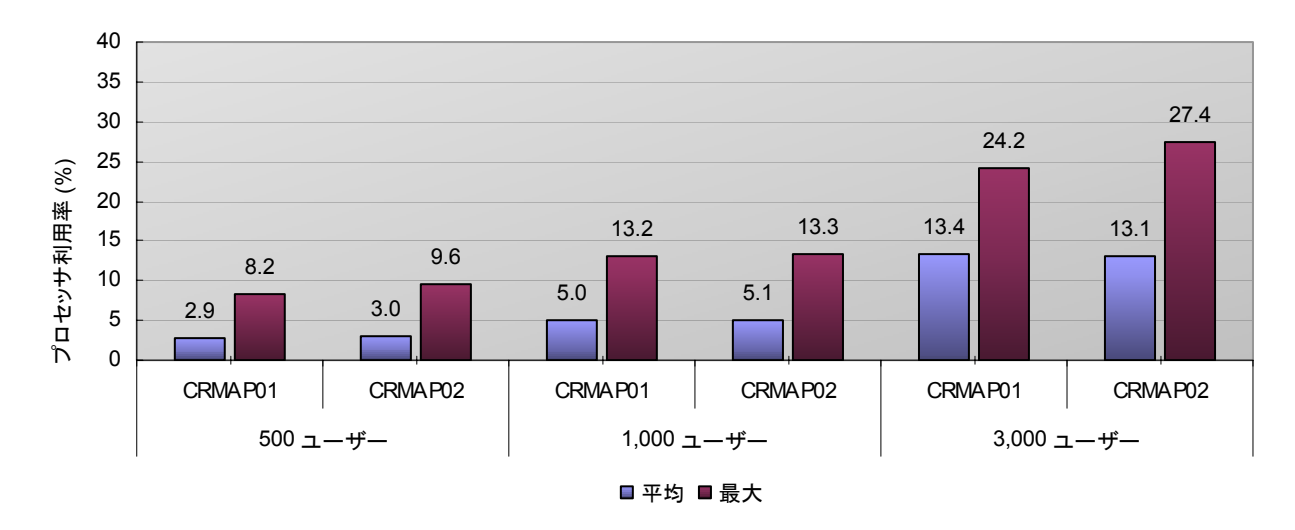

図 5-5 AP サーバー プロセッサ利用率

プロセッサ利用率は、同時接続ユーザー数の増加に伴って緩やかな増加傾向が見られます。最も負荷の高かった 3,000 ユーザーのシナリオで、1 台あたり平均 13%、最大 27% 程度を記録しています。

AP サーバーの最適なプロセッサ数を考える際には、ピーク時のプロセッサ利用率が 70% ~ 80% 程度になる 構成を目指します。プロセッサ利用率とプロセッサ数 (コア数) は相関関係にあり、コア数が半分になるとプロセッサ 利用率はおおむね 2 倍になります。このことを前提とすると、AP サーバーのコア数とプロセッサ利用率を次のように 計算することができます。

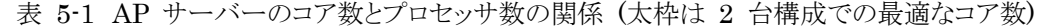

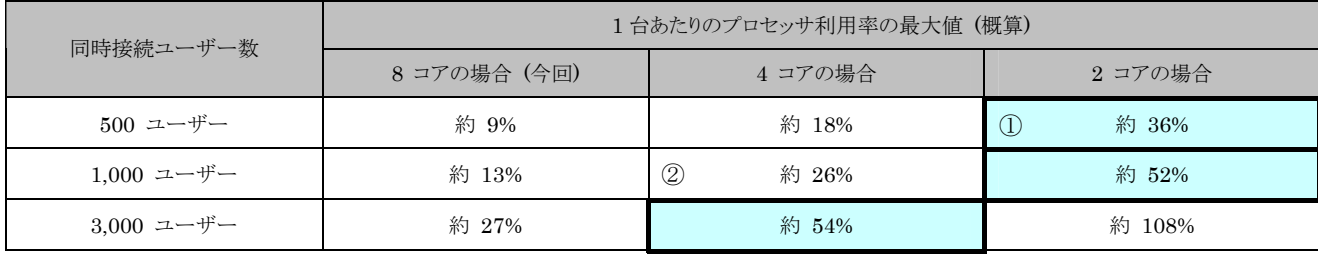

上の表は AP サーバーを 2 台で構成する前提ですが、500 ユーザーと 1,000 ユーザーのケースでは、AP サ ーバーを 1 台で構成する方が費用を抑えられます。これを考えると、最終的に次の構成が適当と考えられます。

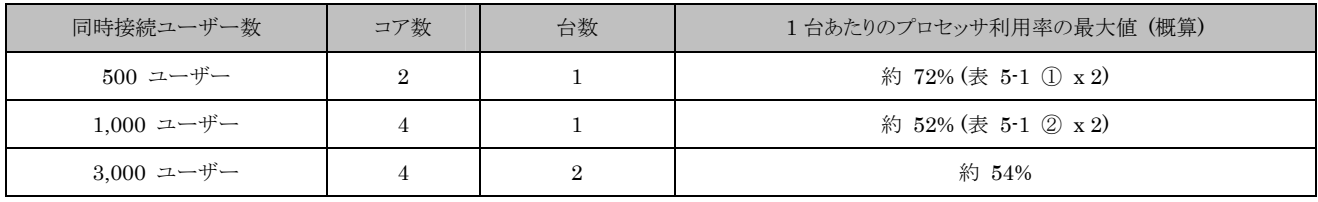

表 5-2 AP サーバーのコア数と台数

#### リクエストの分散状況

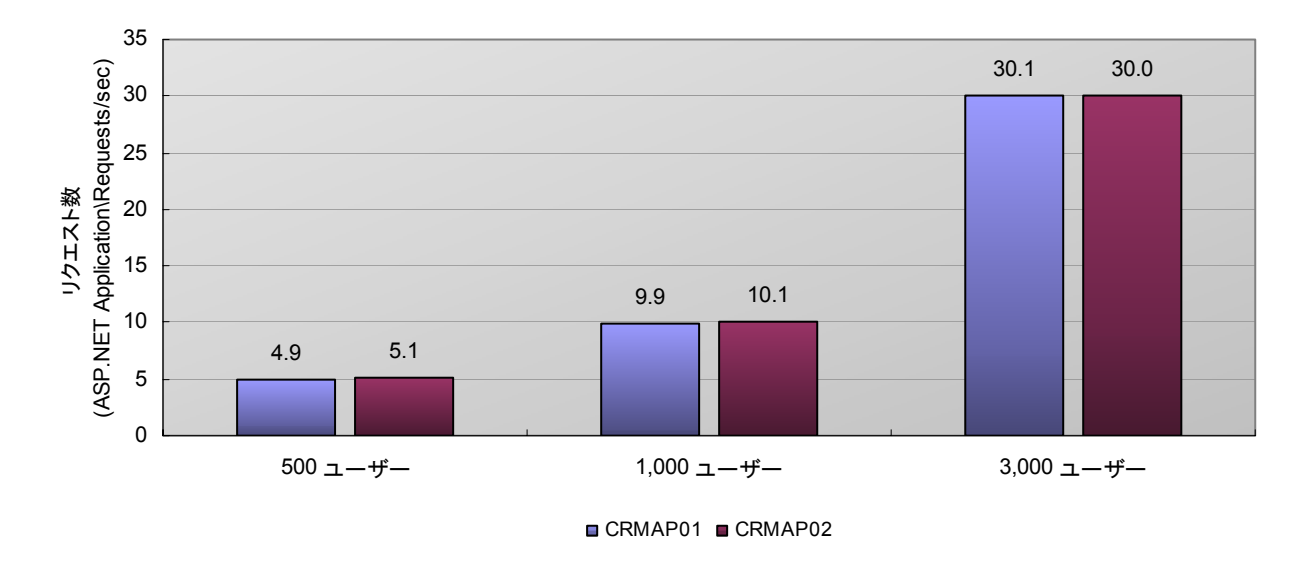

図 5-6 AP サーバー リクエスト分散状況

AP サーバー 1 と AP サーバー 2 のリクエスト数 (ASP.NET Application¥Requests/sec) が近しい値に納ま っていることから、BIG-IP が 2 台の AP サーバーに対し、リクエストをほぼ均等に配分していることが分かります。

BIG-IP にはクライアントのリクエストを特定のサーバーに振り分けるパーシステンスを設定していませんが、セッシ ョンに関するエラーは発生しませんでした。このことから、AP サーバーのリソースが不足した場合は、サーバーを追 加するだけで容易にスケールアウトができることが分かります。また特定のクライアントから多数のリクエストが集中する ような場合でも、複数の AP サーバーに負荷を均等に分散できるため、高い処理効率を確保することができます。こ れは大規模な企業向けのアプリケーションとして重要な特性です。

#### まとめ**: AP** サーバーの評価とサイジング

今回の結果から、同時接続ユーザー数が増加した場合、主に AP サーバーのプロセッサへの負荷が増加する傾 向があることが確認できました。

今回のデータ量とワークロードを前提とすると、AP サーバーには次の表のようなハードウェアが妥当と考えられま す。

| 同時接続ユーザー数 | プロセッサ コア数 | メモリ | ネットワーク            | 台数 | 推奨モデル                                   |
|-----------|-----------|-----|-------------------|----|-----------------------------------------|
| 500       |           | 4GB | $1000$ Mbps $x 1$ |    |                                         |
| 1,000     |           | 4GB | $1000$ Mbps $x 1$ |    | BladeSymphony BS320<br>または HA8000/RS110 |
| 3,000     |           | 4GB | $1000$ Mbps $x 1$ |    |                                         |

表 5-3 シナリオ 1 AP サーバー向けハードウェア スペック (概算)

なお、今回のシナリオ 1 では同時接続ユーザー数の最大数を 3,000 ユーザーに設定して検証を行いましたが、 仮に同時接続ユーザー数が 6,000 名、10,000 名と増加しても、同等のスペックを持つ AP サーバーを BIG-IP 等の負荷分散装置に接続することで、増加分を適切にホストすることができると考えられます。

#### **5.1.3. DB** サーバーの評価とサイジング

同時接続ユーザー数の増加に伴う DB サーバーの状態変化とサイジングの評価を以下に示します。なお、ここで の評価は、下記のドキュメントを参考にしています。

「SQL Server 2005 でのパフォーマンス問題のトラブルシューティング」

http://www.microsoft.com/japan/technet/prodtechnol/sql/2005/tsprfprb.mspx

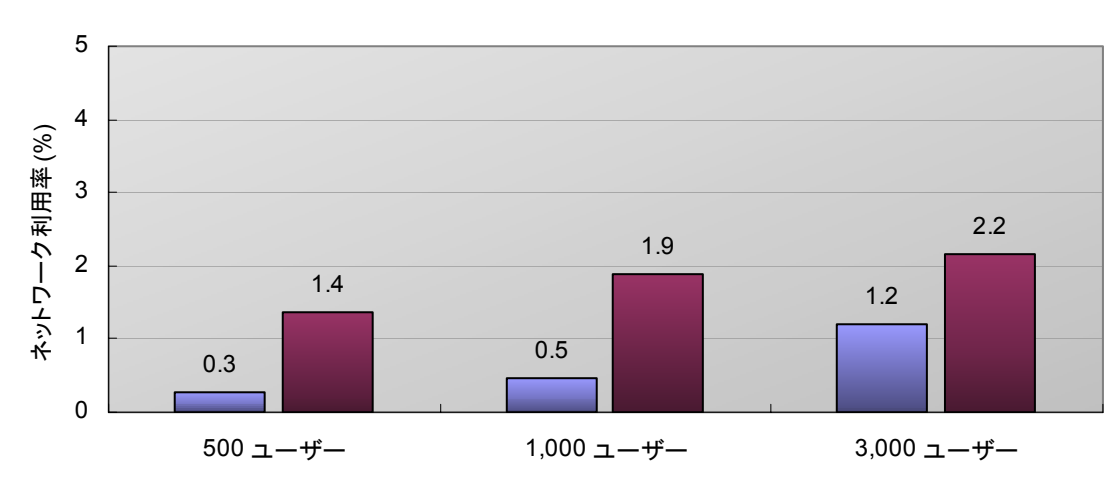

ネットワーク

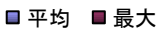

図 5-7 DB サーバー ネットワーク利用率

DB サーバーのネットワーク利用率は、同時接続ユーザー数の増加に伴って緩やかな増加傾向が見られますが、 最も利用率の高い 3,000 ユーザーのケースでも最大で 2.2% 程度と低く、AP サーバーと同様に、ギガビット ネッ トワークであればボトルネックとなる可能性はほぼありません。

プロセッサ

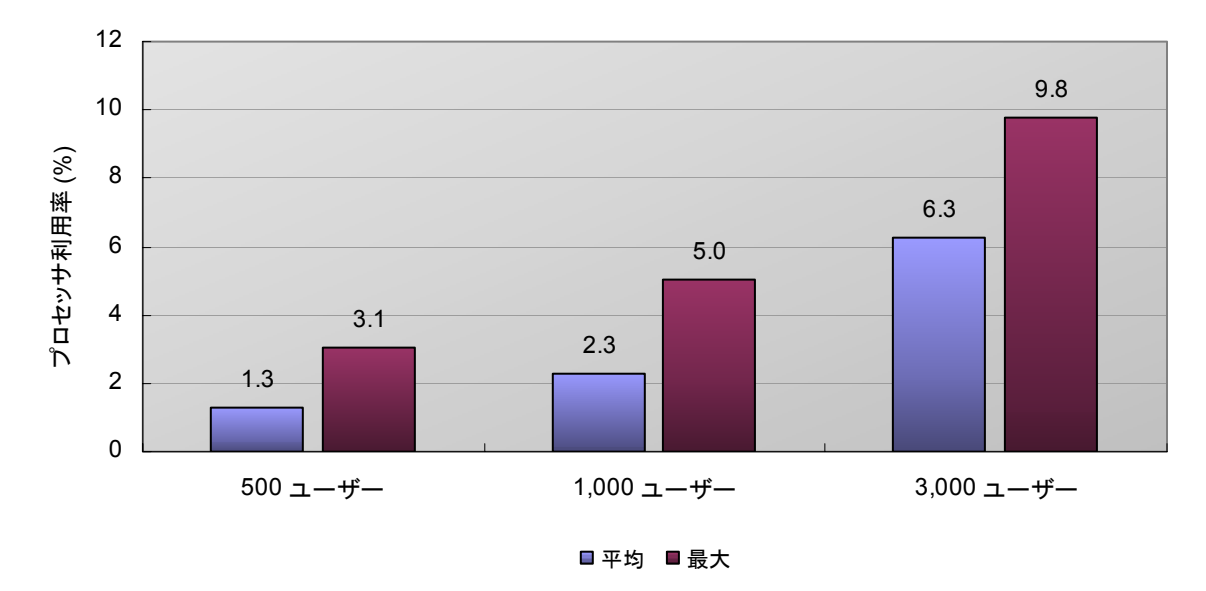

図 5-8 DB サーバー プロセッサ利用率

DB サーバーのプロセッサ利用率は、同時接続ユーザー数の増加に伴って緩やかに増加しています。最も負荷の 高かった 3,000 ユーザーのシナリオで平均 6.3%、最大 9.8% を記録しています。15 ページに記載した AP サ ーバーのプロセッサの評価と同様の計算を行うと、DB サーバーのプロセッサ数 (コア数) は次のように見積もること ができます。

| 同時接続ユーザー数    | プロセッサ利用率の最大値(概算) |         |         |         |  |  |
|--------------|------------------|---------|---------|---------|--|--|
|              | 16 コアの場合 (今回)    | 8 コアの場合 | 4 コアの場合 | 2 コアの場合 |  |  |
| 500 ユーザー     | 約 3%             | 約 6%    | 約 12%   | 約 24%   |  |  |
| $1.000$ ユーザー | 約 5%             | 約 10%   | 約 20%   | 約 40%   |  |  |
| 3.000 ユーザー   | 約 10%            | 約 20%   | 約 40%   | 約 80%   |  |  |

表 5-4 DB サーバーのコア数とプロセッサ数の関係 (太枠は最適なコア数)

Dynamics CRM のデータベースは物理的なサーバー筺体をまたぐような配置 (スケールアウト) ができないこと から、DB サーバーの台数は常に 1 台となります。このため、将来の負荷の増加を見越して、プロセッサにやや余裕 を持たせておくことがポイントです。

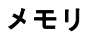

l

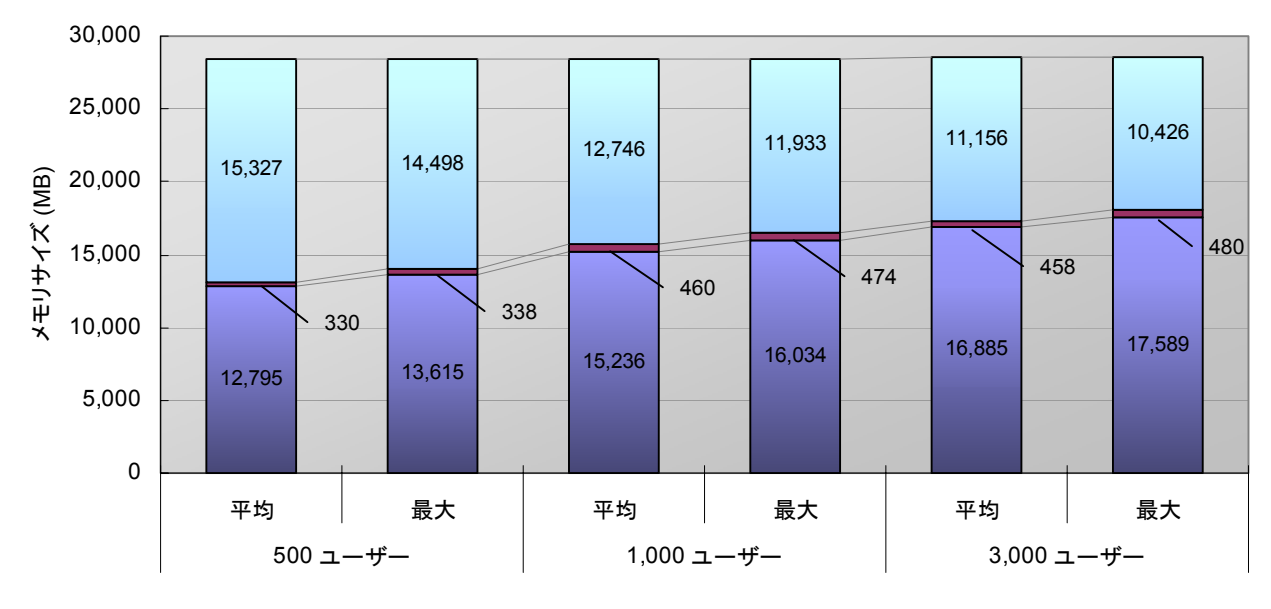

■バッファ キャッシュ ■ プラン キャッシュ □ 空き領域

図 5-9 DB サーバー メモリ消費傾向

SQL Server はパフォーマンスを向上させる目的から、物理メモリを可能な限り確保し、このメモリを目的別に分か れた複数のキャッシュ領域に割り当てます。このうち最もメモリを消費するのは、過去に読み込んだデータのキャッシュ 領域 (以下、「バッファ キャッシュ」) とクエリの実行プランのキャッシュ領域 (以下、「プラン キャッシュ」) です。利用 していないメモリ領域は「空き領域」として扱い、必要に応じてバッファ キャッシュやプラン キャッシュに転用します4。

これを踏まえて図 5-9 を見ると、SQL Server は最小メモリサイズに設定した 28 GB まで物理メモリを確保しつ つ、そのうちの 13 GB ~ 17 GB 程度をバッファ キャッシュに、330 MB ~ 480 MB をプランキャッシュに、残り の大半を空き領域に割り当てている様子が分かります。

また次のグラフは、評価期間中のバッファ キャッシュの変化を示しています。

<sup>4</sup> バッファ キャッシュのサイズは SQLServer:Buffer Manager¥Database pages カウンタで、プラン キャッシュのサイズは SQLServer:Plan Cache(\_Total)¥Cache Pages カウンタで、空き領域については SQLServer:Buffer Manager¥Free pages カウンタでそれぞれ確認できます。 これらのカウンタ値はページ単位で提供されます。最終的なメモリサイズは各カウンタに 8KB を乗算した値を用います。

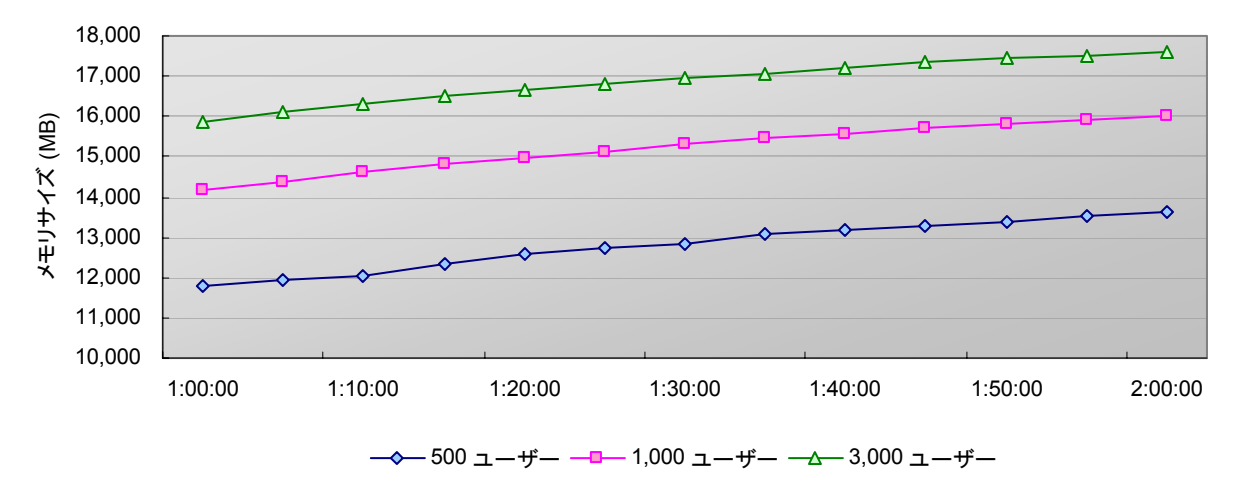

図 5-10 SQL Server バッファ キャッシュの変化

図 5-10 を見ると、いずれのケースでもバッファ キャッシュが増加傾向にあることが分かります。これは、確保したメ モリ領域に相当の余裕があったため、読み込まれたページの多くがメモリ上に存在し続けていたことを示しています。 このことから、500 ユーザーのケースでも、時間が経過すれば 3,000 ユーザーのケースと同じ程度までメモリを利用 する可能性があると考えられます。つまりバッファ キャッシュのサイズは、同時接続ユーザー数よりも、組織データベ ースのデータ量 (合計 24.6 GB) と、データベースの全データのうち頻繁に参照されるデータの割合 (これを「参照 率」と呼びます) との関連性が強いと考えられます。

今回のデータ量をベースとして、仮に参照率を 20% と 50% に設定した場合に、バッファ キャッシュに必要なメ モリは次のように算出することができます。

| 組織データベースの参照率 | バッファ キャッシュに必要なメモリ        |
|--------------|--------------------------|
| 20%          | 24.6 GB x $0.2 =$ 約 5 GB |
| 50%          | 24.6 GB x 0.5 = 約 12 GB  |

表 5-5 シナリオ 1 DB サーバー バッファ キャッシュの見積もり

また、仮に組織データベースのサイズが今回の半分 (約 12 GB) だった場合は、必要なメモリも半分のサイズ (参 照率 20% で約 2.5 GB、50% で約 6 GB) となります。

一方、プラン キャッシュは実行される SQL 文の数に応じて増減するため、すべてのトランザクションが一通り実行 された時点でプラン キャッシュの増加は止まると考えられます。前ページの図 5-9 を見ると、1,000 ユーザーのケー スと 3,000 ユーザーのケースでプラン キャッシュのサイズにほとんど差が見られないことから、このときの最大値 (480 MB) がプラン キャッシュの基準と考えられます。したがって、プラン キャッシュについては余裕を見て 1 GB を確保しておけば十分と言えます。

その他、SQL Server はバッファ キャッシュとプラン キャッシュ、および空き領域以外にもいくつかのメモリ領域を 確保しますが、これらの合計のメモリ消費量は最大でも 500 MB 未満です。これらを総合すると、DB サーバーに必 要な物理メモリは次のように見積もることができます。

| 参照率 | バッファ キャッシュ | プラン キャッシュ | その他       | 必要な物理メモリ          |
|-----|------------|-----------|-----------|-------------------|
| 20% | 5 GB       | . GB      | 500 MB 以下 | 8 GB              |
| 50% | 12 GB      | GВ        | 500 MB 以下 | $16\,\mathrm{GB}$ |

表 5-6 DB サーバー 物理メモリの見積もり

### ディスク **(R:**、**S:** ドライブ**)**

シナリオ 1 における DB サーバーのディスク構成を次の図に整理します。

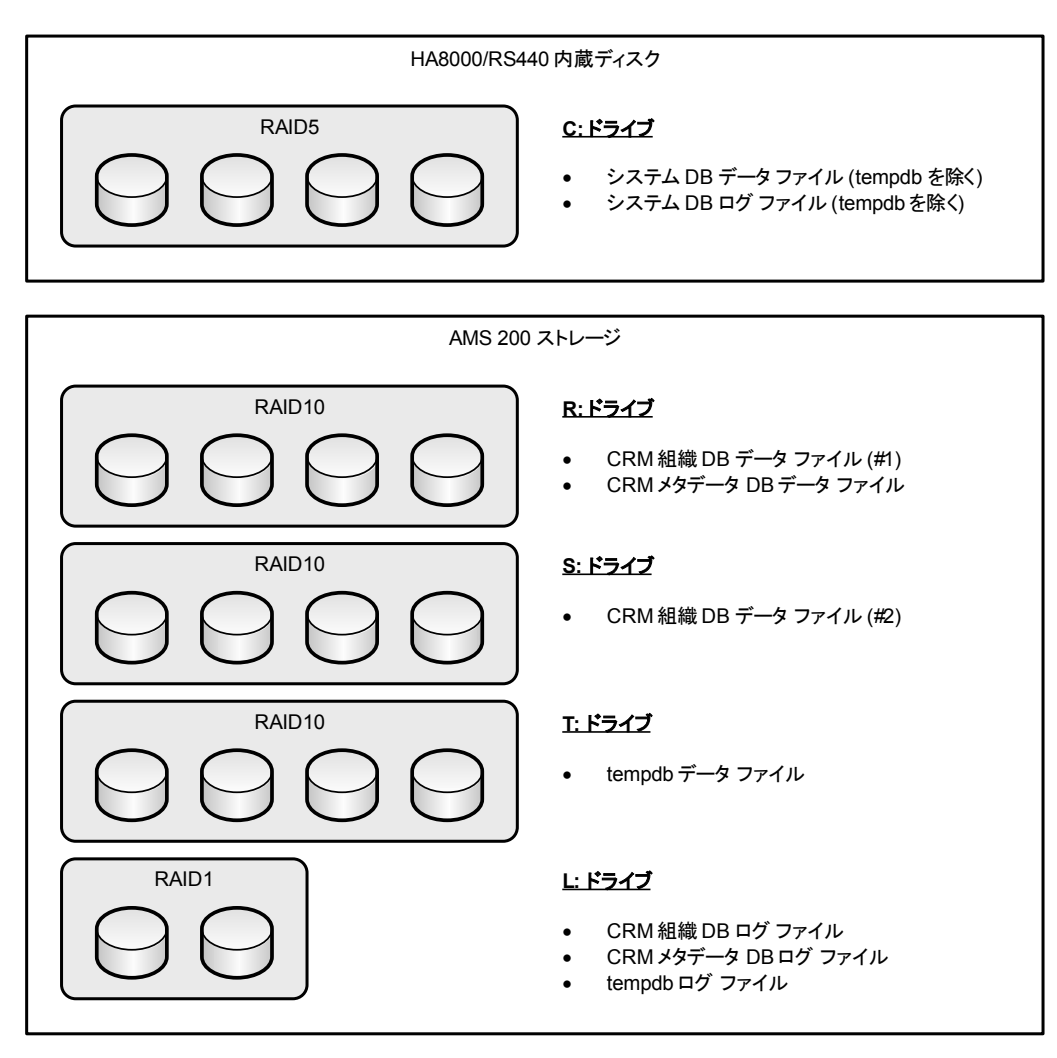

図 5-11 DB サーバー ディスク構成

上の図のドライブのうち、最も負荷が高いのは Dynamics CRM の組織データベースとメタデータ データベース を配置した R: ドライブと S: ドライブです。この二つのドライブの状態変化を以下に示します。

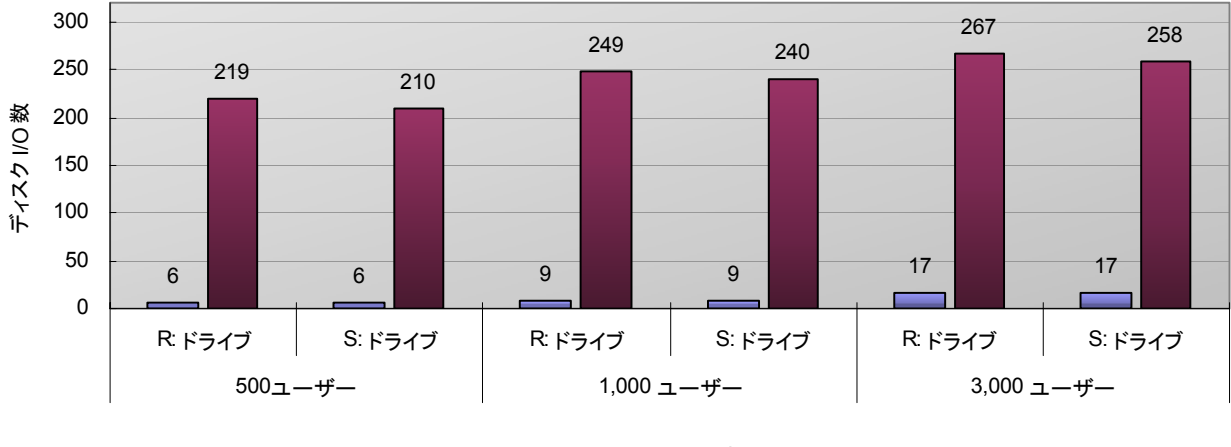

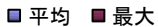

図 5-12 DB サーバー ディスクあたりの I/O 数 (R:、S: ドライブ)

図 5-12 は R: ドライブと S: ドライブにおける、ディスクあたりの I/O 数を示しています。図から、同時接続ユー ザー数の増加に伴ってディスクへの負荷が緩やかに増加している様子が分かります。

14 ページに記載したディスク I/O に関する資料では、一般的なディスクあたりのランダム I/O のしきい値は 75、 シーケンシャル I/O では 150 としています。SQL Server のデータ ファイルへのアクセスは主にランダム アクセス です。これを踏まえて今回の結果を見ると、いずれのケースでも平均値ではディスクあたりのランダム I/O のしきい値 75 を大きく下回っており、適切に許容できていることが分かります。今回のデータ量とワークロードを前提とすれば、 単一の RAID10 のドライブに単一のデータ ファイルを配置する構成でも問題はないと考えられます。

I/O 数の最大値を見ると、いずれのケースもディスクあたりの I/O 数がしきい値 75 を上回っていますが、最大値 に合わせてディスクを設計した場合、定常運用時にはオーバー スペックとなる可能性が高くなります。このような場合 は平均値に合わせてディスクを構成した後、高い I/O を引き起こす処理についてチューニングを行い、I/O 数の削 減を図ります。チューニングの方法については、「5.2.2 インデックスの追加によるキャパシティの確保」を参考にしてく ださい。

続いてドライブごとの I/O 時間を次の図に示します。

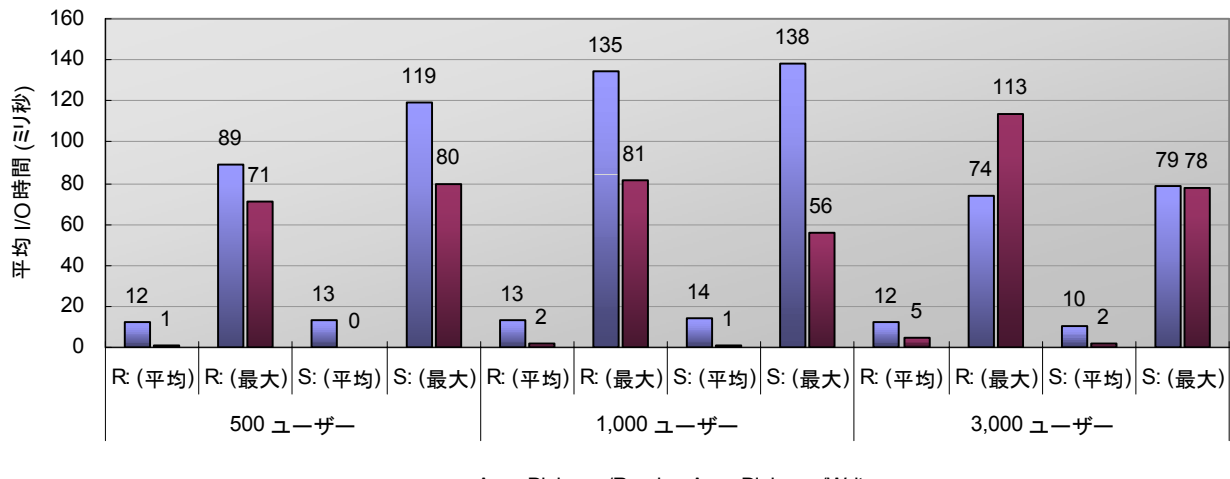

Avg. Disk sec/Read Avg. Disk sec/Write

図 5-414 ページで紹介した SQL Server のドキュメントでは、50 ミリ秒以上の I/O が継続する場合は深刻な ボトルネックがあるとしています。上の図を見ると、いずれのケースでも平均値ベースでは 20 ミリ秒以下となっており、 健全な状態であると言えます。ただし最大値ベースではしきい値を上回っており、前述のようにチューニングを行って これらの負荷を軽減することが望ましいと言えます。

図 5-13 DB サーバー I/O 時間 (R: ドライブ、S: ドライブ)

#### ディスク **(R:**、**S:** 以外のドライブ**)**

システム データベースを配置した C: ドライブと tempdb のデータ ファイルを配置した T: ドライブ、およびトラ ンザクション ログ ファイルを配置した L: ドライブにおけるディスクあたりの I/O 数を次の図に記載します。

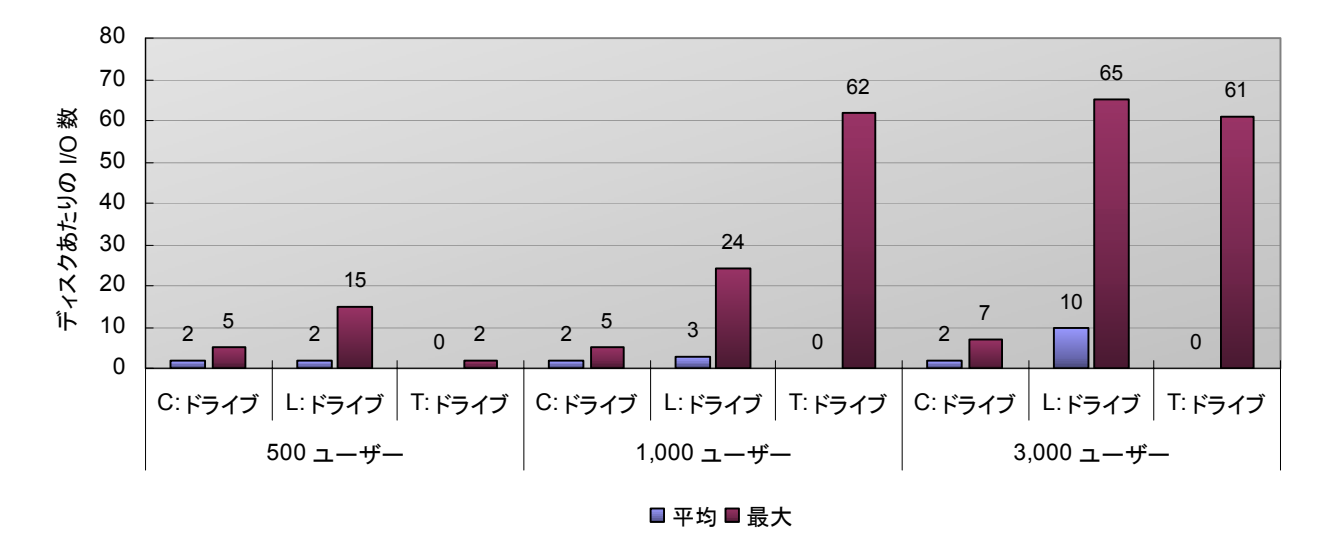

図 5-14 DB サーバー ディスクあたりの I/O 数 (R:、S: ドライブ以外)

図を見ると、同時接続ユーザー数の増加に伴って負荷が上昇していることが分かります。特に同時接続ユーザー 数が 3,000 名のケースでは、ログ ファイルを配置した L: ドライブと tempdb のデータ ファイルを配置した T: ド ライブに比較的高い負荷がかかっていますが、いずれケースでも前述のしきい値 (C: および T: ドライブはランダム アクセス中心のため 75、L: ドライブはシーケンシャル アクセスのため 150) を下回っており、今回の構成であれば 問題ないと考えられます。

ログ ファイルを配置した L: ドライブについては、今回の構成のように RAID1 のドライブで処理が可能です。ログ ファイルのディスク アクセスはシーケンシャル アクセスのため、ランダム アクセスが中心のデータ ファイルとは別の ドライブに配置し、I/O の競合を避けるのがパフォーマンスを確保する上でのベスト プラクティスです。

tempdb のデータ ファイルを配置した T: ドライブでは瞬間的に I/O が上昇することがありましたが、これは前述 の R: ドライブ、S: ドライブで I/O の上昇と同期しており、多数のデータを対象としたソートなどの操作を行った際に、 tempdb を作業領域として利用したものと考えられます。前述の R: ドライブと S: ドライブへの負荷を軽減するチュ ーニングによって、tempdb への負荷も軽減できる可能性が高いと考えられます。上の図に見られるように T: ドライ ブへの定常時の負荷は低いため、tempdb をシステム ドライブ (C: ドライブ) に配置してもパフォーマンス上の問 題はないものと考えられます。

#### まとめ: **DB** サーバーの評価とサイジング

今回の結果から、同時接続ユーザー数の増加は主に DB サーバーのプロセッサとディスクに対する負荷を増加さ せることが分かりました。メモリについては前述の通りデータベースのサイズと相関関係にあると考えられるため、デー タベースのサイズとデータの参照率を元に最適なメモリサイズを推定します。

今回のデータ量とワークロードを前提とすると、DB サーバーには次のハードウェアが適当と考えられます。

|           |           | .               |                   |    | .                                       |
|-----------|-----------|-----------------|-------------------|----|-----------------------------------------|
| 同時接続ユーザー数 | プロセッサ コア数 | メモリ             | ネットワーク            | 台数 | 推奨モデル                                   |
| 500       |           | 8 GB (参照率 20%)  |                   |    |                                         |
| 1,000     | 2         | 16 GB (参照率 50%) | $1000$ Mbps $x 1$ |    | BladeSymphony BS320<br>または HA8000/RS220 |
| 3,000     |           |                 |                   |    |                                         |

表 5-7 シナリオ 1 DB サーバー向けハードウェア スペック (概算)

Dynamics CRM のデータベースは物理的なサーバー筺体に分割して配置できない仕様のため、DB サーバー はあらかじめ余裕を持たせたハードウェアで構成し、さらに将来のスケールアップのためにプロセッサやメモリの空きス ロットを確保しておくことが重要です。

また、ディスクについては以下の構成が適当と考えられます。

| # | 内蔵/外部ストレージ | RAID 構成                             | 利用目的                           | 推奨モデル       |
|---|------------|-------------------------------------|--------------------------------|-------------|
|   | 内蔵         | RAID5                               | システム ファイル                      |             |
|   |            | $(3D+1P)$                           | システム DB (tempdb を含む)           |             |
| 2 | 外部ストレージ    | RAID10                              | Dynamics CRM 組織 DB データ ファイル    |             |
|   |            | $(2D+2D)$                           | Dynamics CRM メタデータ DB データ ファイル | BR50 $(\%)$ |
| 3 | 外部ストレージ    | Dynamics CRM 組織 DB ログ ファイル<br>RAID1 |                                | または WMS 100 |
|   |            | $(1D+1D)$                           | Dynamics CRM メタデータ DB ログ ファイル  |             |

表 5-8 シナリオ 1 DB サーバー向けディスク構成 (概算)

※ BR 50 は BladeSymphony にバンドルされるディスクアレイ装置です。

将来のデータ量や同時接続ユーザー数の変化により I/O が増加した場合に、データ ファイルを分割して I/O を 分散できるように、最低 4 ディスク分 (RAID10) の空きスロットを持つディスクアレイ シャーシを選択することがポイ ントです。

### **5.2.** シナリオ **2:** データ量の増加によるパフォーマンス特性検証

#### **5.2.1.** テスト結果概要

シナリオ 2 のテスト結果の概要、および DB サーバーの状態変化を下の図に示します。なお、AP サーバーは 各指標に問題がないため、ここでの評価は省略しています。

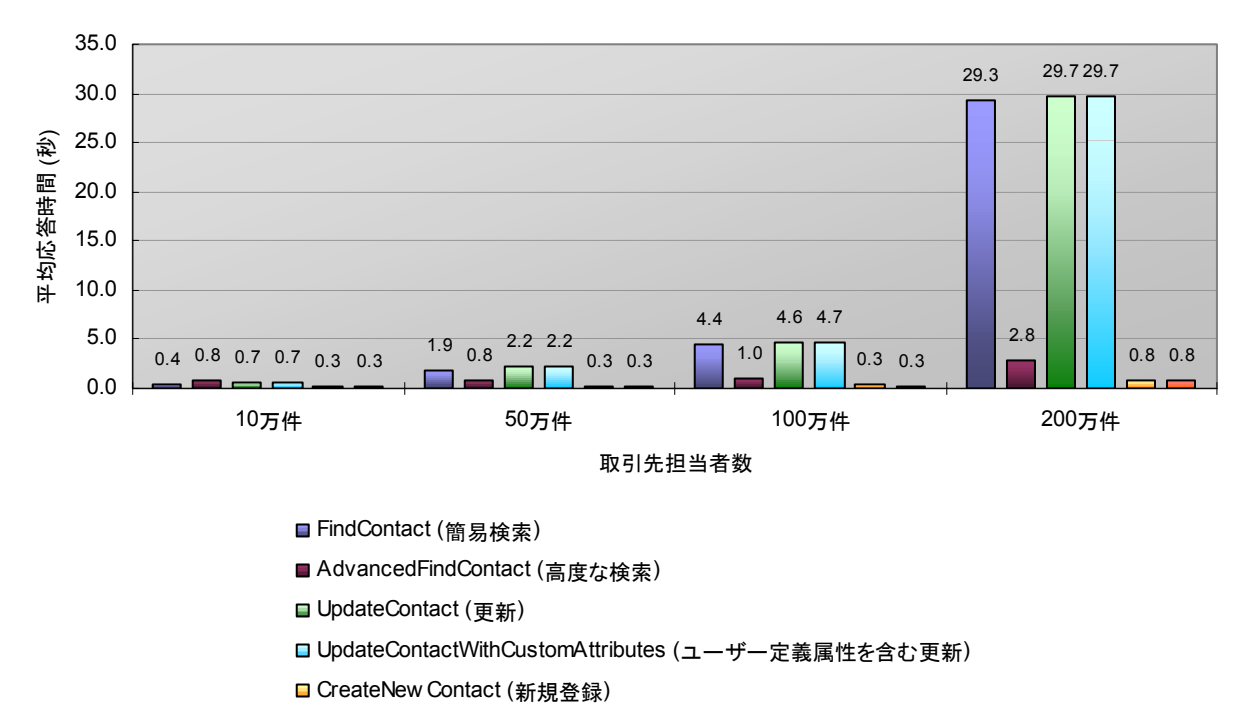

■ CreateNew ContactWithCustomAttributes (ユーザー定義属性を含む新規登録)

図 5-15 シナリオ 2 平均応答時間の変化

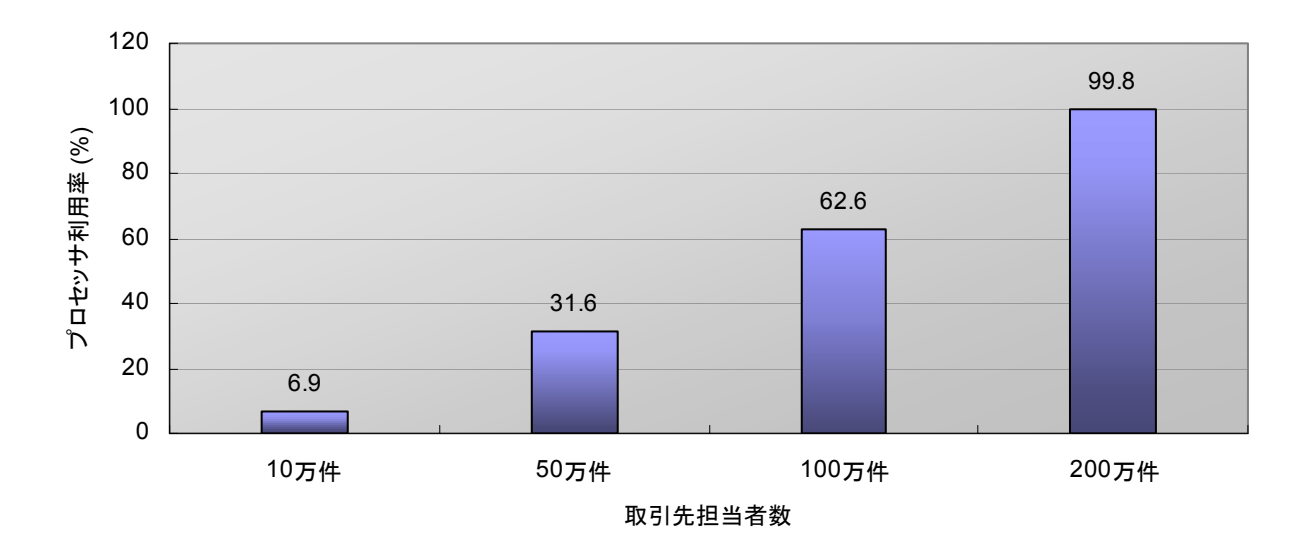

図 5-16 シナリオ 2 DB サーバー プロセッサ利用率

図 5-15 から、登録済みの取引先担当者数が増加すると、特に検索処理と更新処理の応答時間が長くなる特性が あることが分かります。この時の各サーバーのパフォーマンス カウンタを確認したところ、図 5-16 に示すように、特 に DB サーバーのプロセッサ利用率への影響が顕著であることが分かりました。

取引先担当者数が 200 万件のケースでは、DB サーバーのプロセッサ利用率が 100% に近い状態になってい ます。これに伴って検索処理、更新処理の応答時間が大幅に伸びており、実際の応答の約 80% ~ 90% がタイム アウト エラーとなりました。

検索処理と更新処理はどちらも、多数のレコードから特定のレコードを抽出する処理を含んでおり、データの母数 の増加に伴って、この抽出処理のプロセッサ利用率が増加するものと考えられます。一方で、新規登録処理について は、取引先担当者 10 万件のケースで 0.26 秒、200 万件のケースで 0.84 秒と、データの増加に対する影響は軽 微です。これは検索処理や更新処理のように多数のレコードから特定のレコードを抽出する処理がないためと考えら れます。

#### **5.2.2.** インデックスの追加によるキャパシティの確保

SQL プロファイラを利用して、取引先担当者の簡易検索で出力される SQL 文を確認したところ、 HITMSFT\_MSCRM データベースの Contact ビューに対して次のクエリを実行していることが分かりました。

```
select top 51 
          contact0.FullName as 'fullname', 
          contact0.ParentCustomerId as 'parentcustomerid', 
          contact0.Address1_City as 'address1_city', 
          contact0.Address1_Telephone1 as 'address1_telephone1', 
          contact0.Telephone1 as 'telephone1', 
          contact0.EMailAddress1 as 'emailaddress1', 
          contact0.ContactId as 'contactid', 
          contact0.ParentCustomerIdYomiName as 'parentcustomeridyominame', 
          contact0.ParentCustomerIdName as 'parentcustomeridname', 
          contact0.ParentCustomerIdType as 'parentcustomeridtype', 
          contact0.ParentCustomerIdDsc as 'parentcustomeriddsc', 
          contact0.YomiFullName as 'yomifullname'
```
#### from

Contact as contact0

#### where

```
((contact0.DeletionStateCode in (0)) and 
(contact0.StateCode = 0) and 
(contact0.EMailAddress1 like 'ab%' or 
 (contact0.MiddleName like 'ab%' or contact0.YomiMiddleName like 'ab%') or 
 (contact0.LastName like 'ab%' or contact0.YomiLastName like 'ab%') or 
 (contact0.FirstName like 'ab%' or contact0.YomiFirstName like 'ab%') or 
 (contact0.FullName like 'ab%' or contact0.YomiFullName like 'ab%')))
```
#### order by

contact0.YomiFullName asc, contact0.ContactId asc

```
図 5-17 取引先担当者の簡易検索ビュー SQL 文
```
この SQL 文は、取引先担当者に標準で定義されている、「アクティブな取引先担当者の簡易検索」ビューの定義 を元に出力されています。上記の WHERE 句にある LIKE 検索の対象列は、次の図 5-18 で示す簡易検索ビュ ーの定義で検索列として設定された列です。

|                       | 簡易検索ビュー:取引先担当者 - Microsoft Internet Explorer                                                                                                    |                                                                                                    |                                                                                   | $ I  \times$                                                          |
|-----------------------|----------------------------------------------------------------------------------------------------|----------------------------------------------------------------------------------------------------|-----------------------------------------------------------------------------------|-----------------------------------------------------------------------|
| ■ 最保存して閉じる ふ 操作(A) 。  |                                                                                                    | ◎ ヘルプ(H) -                                                                                                    |                                                                                   |                                                                       |
| $-$                   | $E_1 -$<br>アクティブな取引先担当者の簡易検索<br>■ 検索列の追加 -- Web ページ ダイアログ                                                                                                    |                                                                                                    | $\vert x \vert$                                                                   |                                                                       |
| 氏名三                   | 検索列の追加<br>この検索ビューで検索する列を選択します。                                                                                                    |                                                                                                    |                                                                                   | タスク<br>Θ<br>←                                                         |
| 4.<br>△重要:この<br>←注意:列 | 表示名 ▲<br>п<br>$-229 - 44$<br>U<br>フリガナ ミドル ネーム)<br>⊽<br>フリガナ (氏名)<br>$\overline{v}$<br>フリガナ (姓)<br>⊽<br>フリガナ(名)<br>⊽<br>ポケットベル<br>г<br>マーケティング資料の送付<br>г<br>ミドル ネーム<br>⊽ | 名前<br>псклапіс<br>yomimiddlename<br>vomifullname<br>vomilastname<br>vomifirstname<br>pager<br>donotsendmm<br>middlename                          | 種類<br><b>ICAL</b><br>A<br>text<br>text<br>text<br>text<br>text<br>boolean<br>text | ■ ビューのプロパティ<br>■ 並べ替えの構成<br>■ ビュー列の追加<br>■ 検索列の追加<br>あプロパティの変更<br>医削除 |
|                       | レコード作成日<br>г<br>ロール<br>г<br>価格表<br>г<br>会社員<br>п<br>希望時間帯<br>г<br>希望曝日<br>г                                                                                              | overriddencreatedon<br>accountrolecode<br>defaultpricelevelid<br>employeeid<br>preferredappointmenttimecode<br>preferredappointmentdaycode<br>OK | datetime<br>picklist<br>lookup<br>text<br>picklist<br>picklist<br>٠<br>キャンセル      |                                                                       |
|                       |                                                                                                    | <b>コイントラネット</b>                                                                                                    |                                                                                   |                                                                       |
| 固                     |                                                                                                    |                                                                                                    |                                                                                   | 1 イントラネット                                                             |

図 5-18 取引先担当者 簡易検索ビューの検索列設定画面

Microsoft SQL Server Management Studio にて図 5-17 の SQL 文の実行プランを確認したところ、下の図 5-19 に示すように、Contact ビューを構成するテーブルのひとつである ContactBase テーブルに対して Clustered Index Scan 操作を実行していることが分かりました。

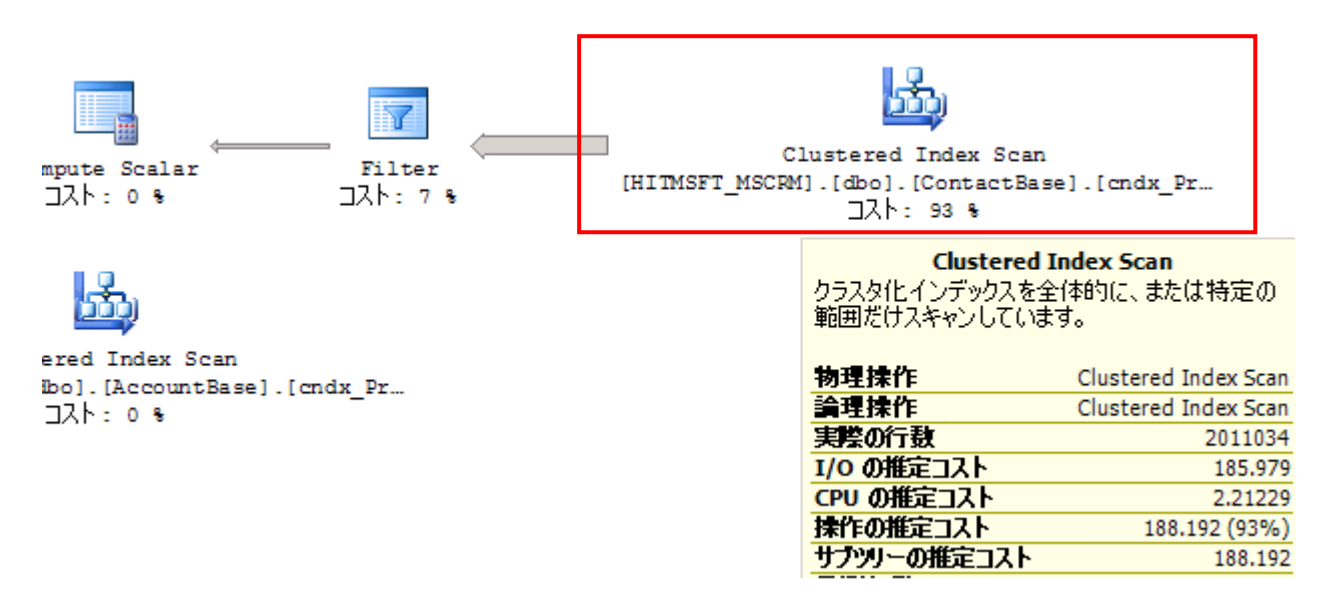

図 5-19 取引先担当者 簡易検索ビューの実行プラン (抜粋)

Clustered Index Scan 操作はテーブルのすべてのページを参照しながら該当するデータを検索する処理で、デ ータ数の増加による影響が大きい処理と言えます。このようなケースでは、上記の操作を補う非クラスタ化インデックス を作成することで、処理の効率化が期待できます。上記の分析を元に、付録 B に記載した非クラスタ化インデックス を作成したところ、次のように検索処理と更新処理のパフォーマンスを向上させることができました。

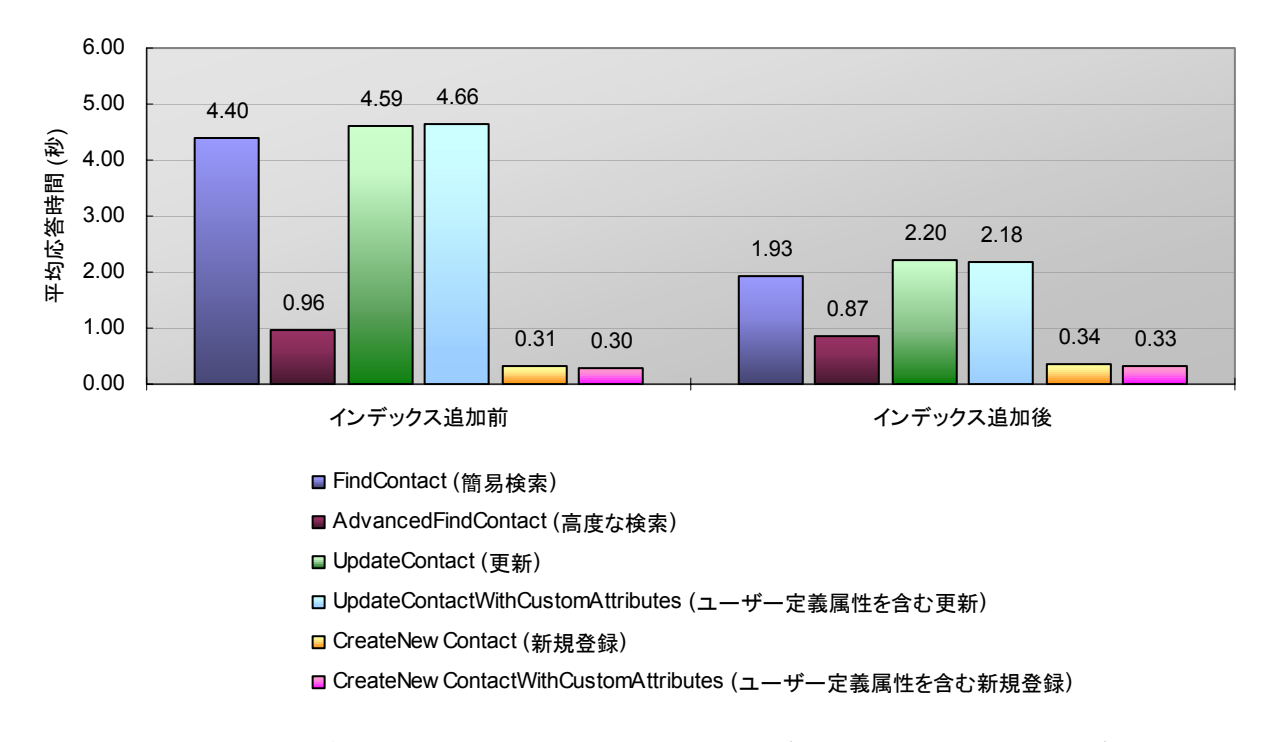

図 5-20 インデックス追加前後の平均応答時間の変化 (取引先担当者数: 100 万件)

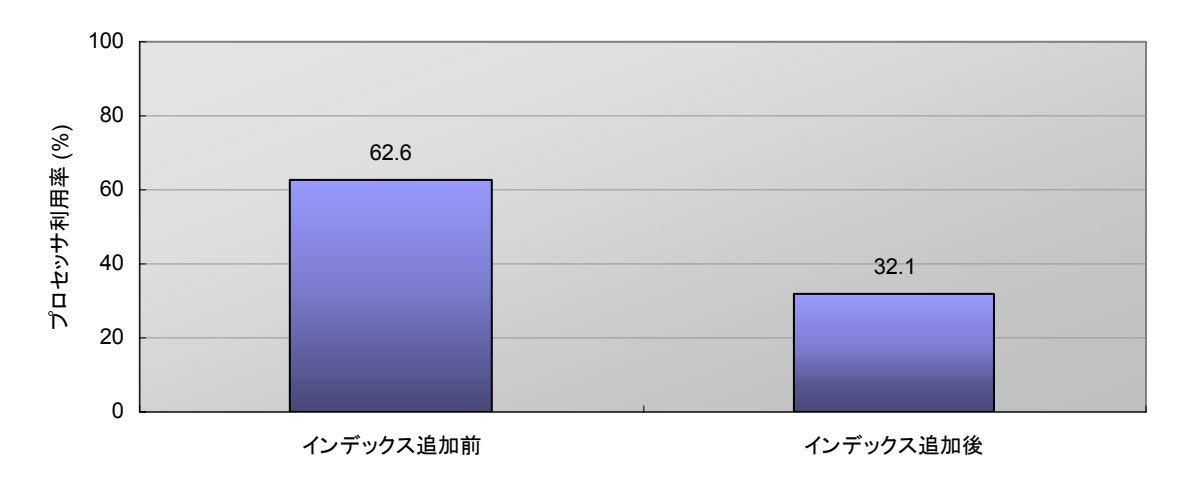

図 5-21 インデックス追加前後の DB サーバーのプロセッサ利用率

インデックスの追加後、簡易検索と更新処理の平均応答時間が約 100% 向上 (4.40 秒 → 1.93 秒、4.59 秒 → 2.20 秒)、DB サーバーのプロセッサ利用率はおよそ半分まで減少 (62.6% → 32.1%) していることから、追加 したインデックスが有効に機能して応答性能を確保していることが分かります。結果として DB サーバーのプロセッサ のキャパシティが増加し、より多くのトランザクションやデータを許容することができるようになりました。

インデックス追加後のクエリの実行プランを見ると、次の図 5-22 のように、Clustered Index Scan 操作が、追加 したインデックスの Index Scan 操作に変更されています。

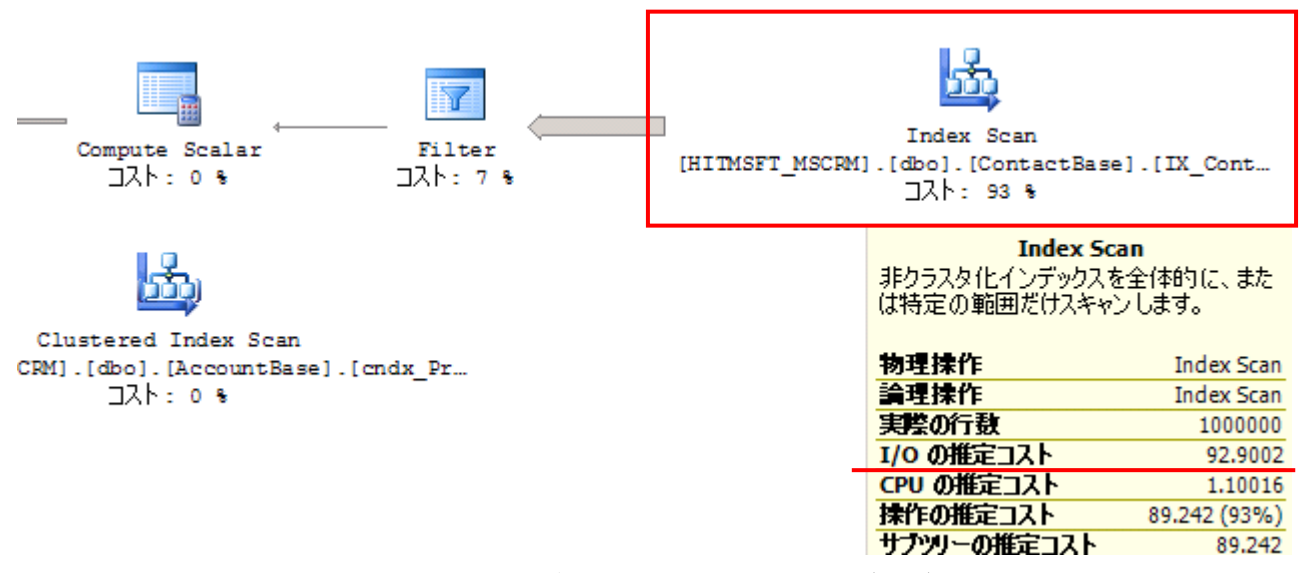

図 5-22 インデックス追加後の実行プラン (抜粋)

Index Scan 操作も Clustered Index Scan 操作と同様にテーブルのすべてのページを検索しますが、 Clustered Index Scan 操作と比較すると、1 ページあたりの行数が多いため、読み込むページ数を削減できます。 結果として ContactBase テーブルの I/O コストが 186 から 92 に減少、クエリ全体のコストは 203 から 96 に 減少しており、元の実行プランのおよそ半分までコストを削減することができました。図 5-21 で DB サーバーのプロ セッサ利用率が半分になったのは、このコスト半減の効果であると言えます。

今回は評価対象を取引先担当者に限定しましたが、タスクやメールなど、他の種類のエンティティについても同様 の方法でインデックス チューニングを施すことで、パフォーマンスの向上が期待できます。

ただし、インデックスを追加する場合、追加分のインデックスのためのデータ領域が必要になる点に注意が必要で す。今回のインデックスの追加では、HITMSFT\_MSCRM のデータ ファイル サイズが約 430 MB 増加しました。 インデックスのサイズはインデックスに含めるカラム数と対象となるテーブルのサイズに比例して大きくなります。このた め、大規模なデータ運用が想定される場合には、Dynamics CRM 用のストレージにあらかじめインデックスの追加 を見越した予備の領域を確保しておくことがポイントになります。

また、テーブルに対する変更が頻繁に行われると、インデックスのフラグメンテーションが発生し、インデックスの効 果が薄れる可能性があります。このためインデックスのメンテナンス (再構築または再構成) を定期的に実施してパフ ォーマンスを維持することも重要です。

なお、このシナリオで紹介した SQL プロファイラと SQL Server Management Studio の利用方法については、 SQL Server のオンラインヘルプ (Books Online) を参照してください。

### **6.** まとめ

#### ユーザー数の増加によるスケールアップ特性

Dynamics CRM の同時接続ユーザー数が増加すると、AP サーバー、DB サーバーに対する負荷が増加しま すが、各サーバーのリソースにボトルネックがない限りにおいて、応答時間を一定に保つことができることが確認できま した。Dynamics CRM は、適切なハードウェア上に正しく構成することにより、大規模な企業でも問題なく適用できる、 スケーラブルなアプリケーションであると言えます。今回の検証では、高速な応答性能を確保しながら同時接続ユー ザー数を最大 3,000 名まで増やし、問題なく性能を確保できることを確認しました。

また、今回のワークロードとデータ量を前提として、AP サーバーと DB サーバーにかかる負荷と、これを許容する ために必要なハードウェアを明確にすることができました。ハードウェアのサイジングに関する詳細は、17 ページ、お よび 27 ページを参照してください。

万が一 AP サーバーが限界に達した場合は、BIG-IP 等の負荷分散装置を利用して容易にスケールアウトが可 能であることも確認できました。DB サーバーはスケールアウトが困難なことから、将来のスケールアップのためにハ ードウェア リソース (プロセッサ、メモリ、ディスク) の空きスロットを用意しておくことが重要です。

#### データ量の増加によるスケールアップ特性

データ量が増加すると、主に検索系処理、更新系処理で DB サーバーのプロセッサの負荷が増大し、応答スピー ドが遅くなる傾向があることが確認できました。今回のサーバー構成では、5 秒程度の応答時間を確保しながら、取 引先担当者 100 万件までを処理できることを確認しました。

Dynamics CRM データベースには、SQL Server の一般的なチューニング手法の多くを適用することができま す。テストでは、検索処理の特性を分析し、多数のレコードを保有するテーブルに対して適切なインデックスを付与す ることで、応答時間を大幅に改善することができることを確認しました。今回は取引先担当者を対象としてテストを行い ましたが、他のエンティティでも傾向は同じであると考えられます。したがって、大規模なデータを扱う組織では、今回 の検証で示した手法でインデックスのチューニングをデータベース全体で実施し、定常的にインデックスのメンテナン スを行うことで、最適なパフォーマンスを確保、維持することが重要です。

## 付録**A** 検証環境詳細

### サーバー構成

今回の検証では、DB サーバーに日立アドバンスドサーバー HA8000/RS440 を、AP サーバーとクライアントに 日立 BladeSymphony BS320 を使用しました。

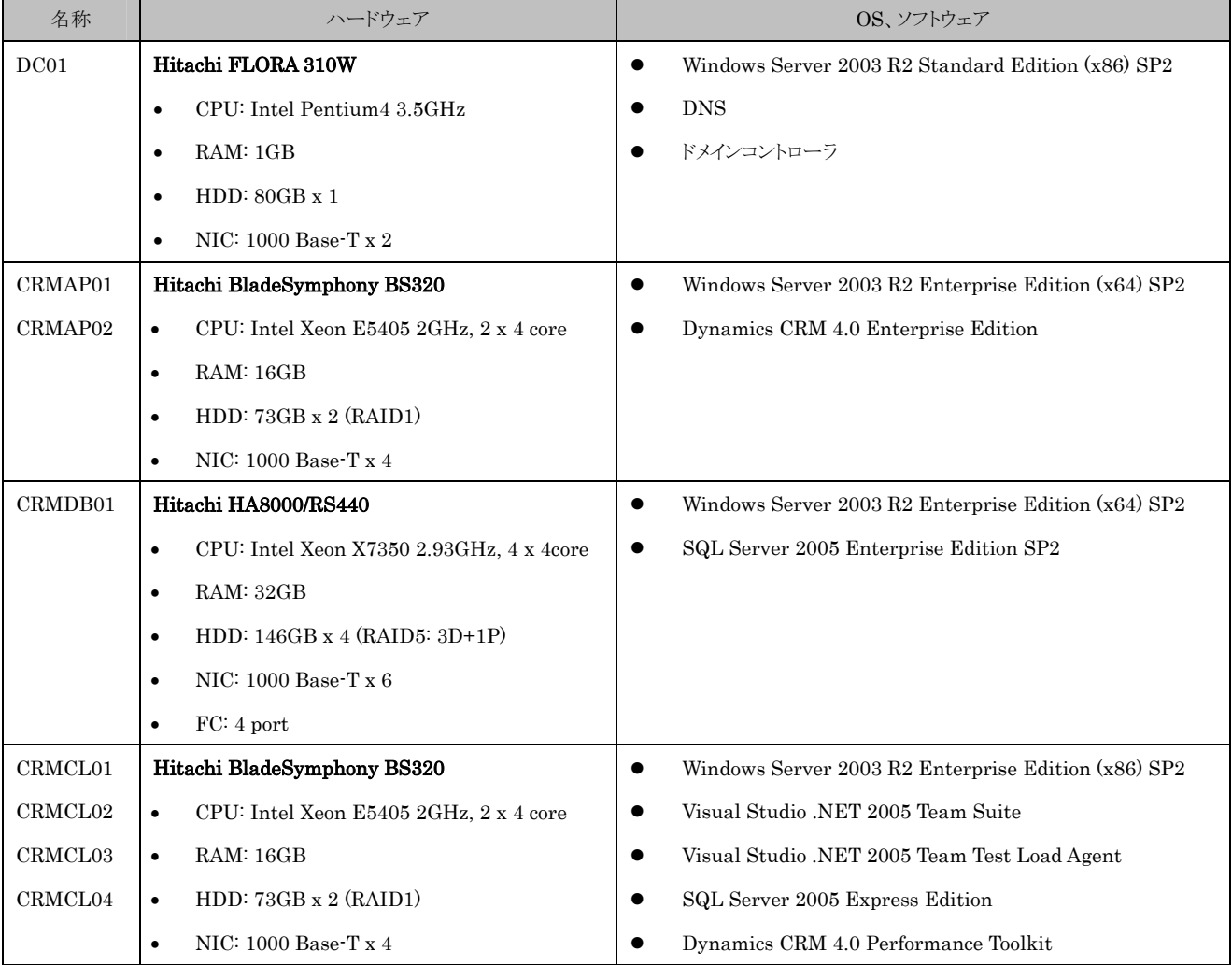

35

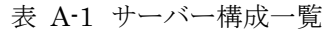

※ OS および各コンポーネントはすべて日本語版を使用

### ストレージ構成

今回の検証では、DB サーバー (HA8000/RS440) に Hitachi Adaptable Modular Storage 200 を接続しま した。FC スイッチは利用せず、1 ポートだけを利用して直接接続しています。ディスク構成は次の表の通りです。

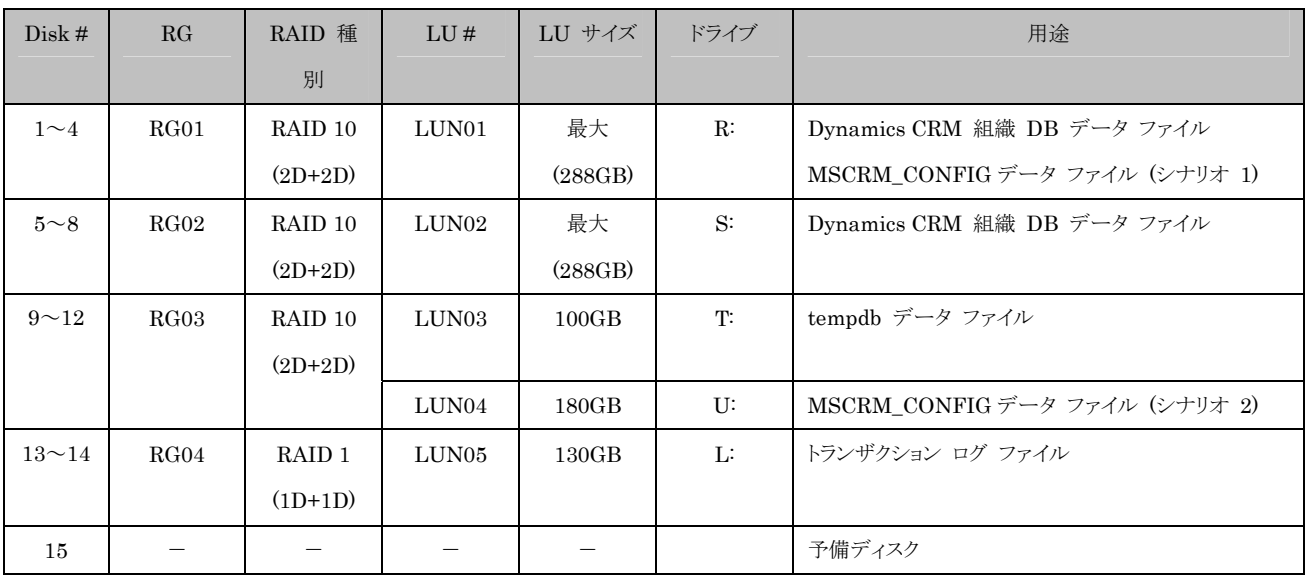

36

表 A-2 AMS 200 ディスク構成

※ディスク仕様: FC 146 GB 10,000 rpm

#### **SQL Server** 構成

SQL Server 2005 は次のポリシーに基づいて設計しました。

- Dynamics CRM 関連のデータベースは他のデータベースのディスク負荷の影響を避けるため、外部ストレー ジ上の専用の RAID グループ上に構成する。
- Dynamics CRM の組織データベースはディスク負荷を分散する目的で 2 つに分割し、それぞれに独立した RAID グループを割り当てる。
- ディスク I/O のパフォーマンスを確保するため、ユーザー データベースのデータ ファイルとログ ファイルを別 の RAID グループに配置する。
- tempdb の利用頻度が高くなった場合を想定し、データ ファイルは単独の RAID グループを割り当てる。
- テスト中のデータ ファイルの自動拡張を防ぐため、データ ファイル サイズをあらかじめ大きいサイズ (100 GB) まで拡張しておく。

各データベースの詳細は次の表の通りです。

| インスタンス | データベース             | 復旧モデル | ファイル | ドライブ  | サイズ   | 備考                 |
|--------|--------------------|-------|------|-------|-------|--------------------|
| 既定     | master             | 単純    | データ  | C:    | 既定    | システム DB            |
|        |                    |       | ログ   | $C$ : | 既定    |                    |
|        | model              | 完全    | データ  | $C$ : | 既定    | システム DB            |
|        |                    |       | ログ   | $C$ : | 既定    |                    |
|        | msdb               | 単純    | データ  | C:    | 既定    | システム DB            |
|        |                    |       | ログ   | $C$ : | 既定    |                    |
|        | tempdb             | 単純    | データ  | U:    | 50GB  | システム DB (一時領域)     |
|        |                    |       | ログ   | L.    | 1GB   |                    |
|        | MSCRM_CONFIG       | 単純    | データ  | $R$ : | 500MB | Dynamics CRM メタデータ |
|        |                    |       | ログ   | L.    | 100MB |                    |
|        | HITMSFT_MSCRM      | 単純    | データ1 | $R$ : | 50GB  | Dynamics CRM 組織デー  |
|        |                    |       | データ2 | $S$ : | 50GB  | タ                  |
|        |                    |       | ログ   | L.    | 1GB   |                    |
|        | ReportServer       | 単純    | データ  | $C$ : | 既定    | Reporting Services |
|        |                    |       | ログ   | $C$ : | 既定    | メタデータ              |
|        | ReportServerTempDB | 単純    | データ  | $C$ : | 既定    | Reporting Services |
|        |                    |       | ログ   | C:    | 既定    | キャッシュデータ           |

表 A-3 SQL Server データベース構成

注: 今回の環境ではテスト中にトランザクション ログが拡張を繰り返してディスク領域を使い果たすことを防止する目的で、Dynamics CRM デー タベースを単純復旧モデルに設定しました。単純復旧モデルはデータ消失の危険性があるため、実環境では完全復旧モデルを選択します。

また、SQL Server のオプションパラメータを次のように設定しました。

| 設定項目      | 設定値     | 目的                                |
|-----------|---------|-----------------------------------|
| 最大並列実行度   |         | クエリの並列処理を抑制し、同時実行効率を向上させます。       |
| 最大サーバーメモリ | $28G$ B | OS と他のコンポーネント (フルテキスト検索、SQL Agent |
|           |         | 等) のために 4 GB を確保します。              |
| 最小サーバーメモリ | 28GB    | メモリを固定サイズで運用し、同一サーバー上の他のコンポ       |
|           |         | ーネントからのメモリ プレッシャを抑制します。           |

表 A-4 SQL Server 追加設定項目

### **BIG-IP** 構成

BIG-IP は、2 つの Dynamics CRM AP サーバーに均等に要求を割り付けるよう構成しました。Cookie 等のパ ーシステンス設定は行っていません。

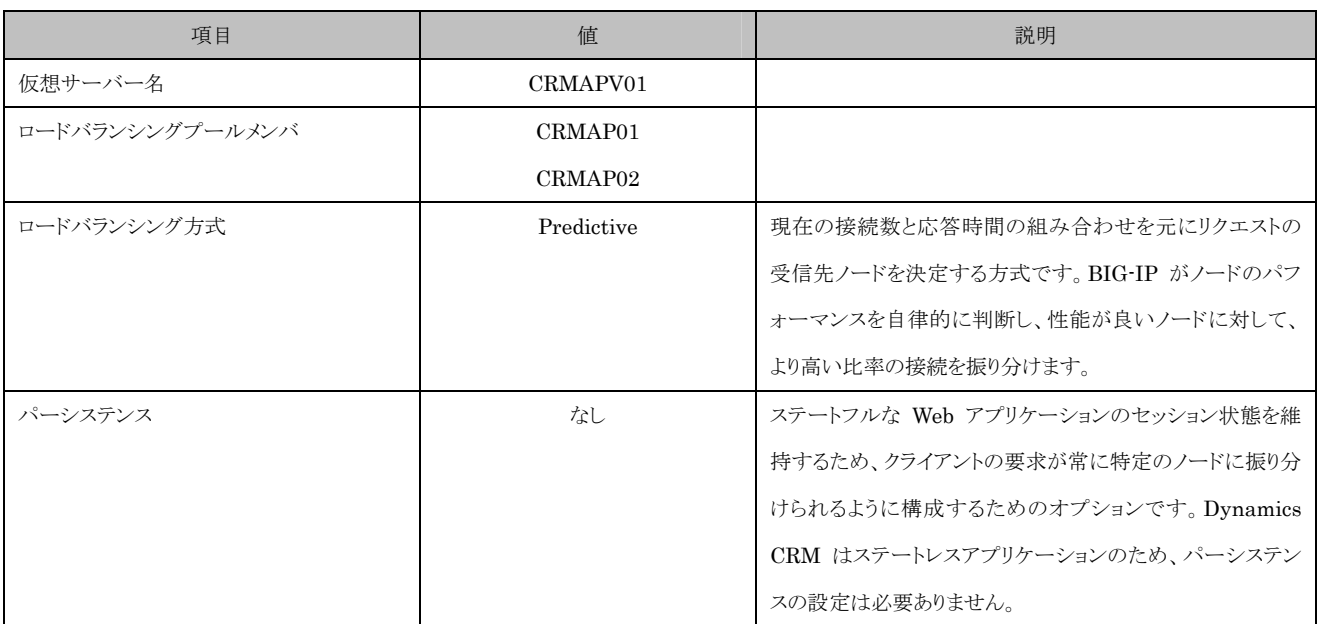

表 A-5 BIG-IP 設定

# 付録**B** シナリオ **2** で作成したインデックス

CREATE NONCLUSTERED INDEX IX\_ContactBase\_01 ON ContactBase ( YomiFullName, ContactId, DeletionStateCode, StateCode) INCLUDE ( AccountId, ParentContactId, FullName, MiddleName, YomiMiddleName, LastName, YomiLastName, FirstName, YomiFirstName, EMailAddress1, Telephone1)

#### CREATE NONCLUSTERED INDEX IX\_CustomerAddressBase\_01

```
ON CustomerAddressBase ( 
         ParentId, 
        AddressNumber) 
INCLUDE ( 
         City,
```
Telephone1)